## **МІНІСТЕРСТВО ОСВІТИ І НАУКИ УКРАЇНИ ЗАПОРІЗЬКИЙ НАЦІОНАЛЬНИЙ УНІВЕРСИТЕТ ІНЖЕНЕРНИЙ НАВЧАЛЬНО-НАУКОВИЙ ІНСТИТУТ ім. Ю. М. ПОТЕБНІ**

Кафедра інформаційної економіки, підприємництва та фінансів

(повна назва кафедри)

# **Кваліфікаційна робота(проект)**

магістра (рівень вищої освіти)

на тему Розробка системи управління вмістом web-ресурсу структурного підрозділу університету

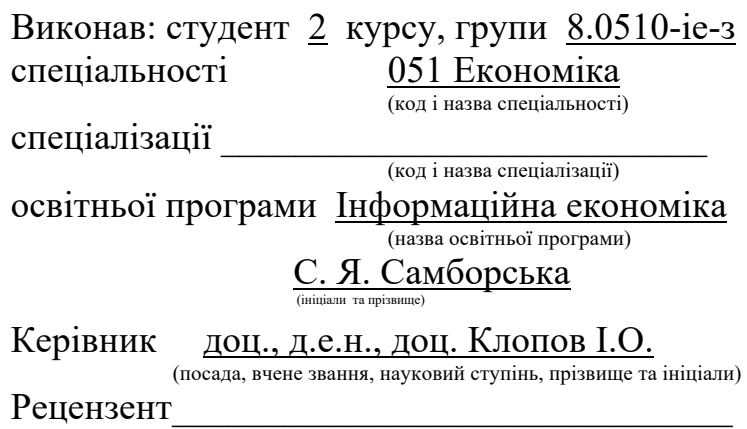

(посада, вчене звання, науковий ступінь, прізвище та ініціали)

Запоріжжя 2021

### **МІНІСТЕРСТВО ОСВІТИ І НАУКИ УКРАЇНИ ЗАПОРІЗЬКИЙ НАЦІОНАЛЬНИЙ УНІВЕРСИТЕТ**

Інженерний навчально-науковий інститут ім. Ю. М. Потебні Кафедра інформаційної економіки, підприємництва та фінансів Рівень вищої освіти магістр

Спеціальність 051 Економіка (код та назва)

Спеніалізанія

(код та назва) Освітня програма Інформаційна економіка

**ЗАТВЕРДЖУЮ**

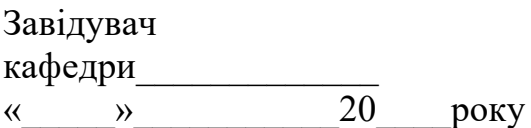

### **З А В Д А Н Н Я** НА КВАЛІФІКАЦІЙНУ РОБОТУ (ПРОЄКТ)СТУДЕНТОВІ (СТУДЕНТЦІ) Самборська Світлана Яківна

(прізвище, ім'я, по батькові)

1. Тема роботи (проекту) Розробка системи управління вмістом webресурсу структурного підрозділу університету

керівник роботи Клопов І. О., д.е.н., доц.

(прізвище, ім'я, по батькові, науковий ступінь, вчене звання)

затверджені наказом ЗНУ від «30» червня 2021 року № 975-с Строк подання студентом роботи

2. Вихідні дані до роботи інформаційні потоки кафедри інформаційної економіки, підприємництва та фінансів ІННІ ім. Ю. М. Потебні ЗНУ

Зміст розрахунково-пояснювальної записки (перелік питань, які потрібно розробити) 1. Теоретичні аспекти та сучасні тенденції у веб-розробці. 2. Розробка системи управління вмістом web-ресурсу структурного підрозділу університету. 3. Проєктна реалізація технології створення веб-ресурсу «Кафедра інформаційної економіки, підприємництва та фінансів ІННІ ім. Ю. М. Потебні ЗНУ».

4. Перелік графічного матеріалу (з точним зазначенням обов'язкових креслень) Концептуальна модель системи управління інформаційною безпекою на підприємстві. Основи інформаційної безпеки. Напрямки інформаційної безпеки. Етапи створення СЗІ. Процес формування СЗІ з використанням матриці знань.

## 5. Консультанти розділів роботи

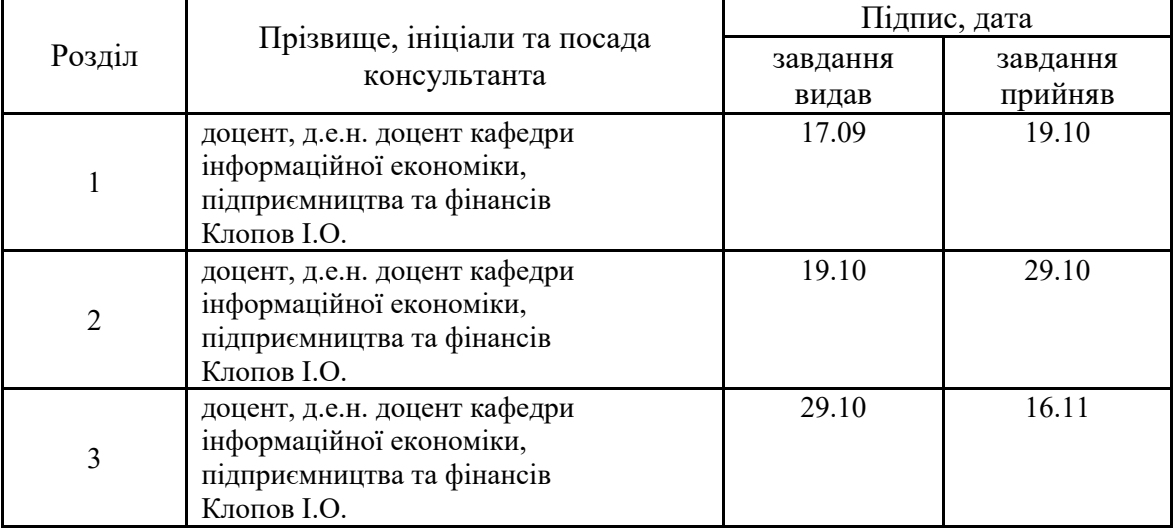

# 6. Дата видачі завдання\_\_\_\_\_\_\_\_\_\_\_\_\_\_\_\_\_\_\_\_\_\_\_\_\_\_\_\_\_\_\_\_\_\_\_\_\_\_\_\_\_\_\_\_

# **КАЛЕНДАРНИЙ ПЛАН**

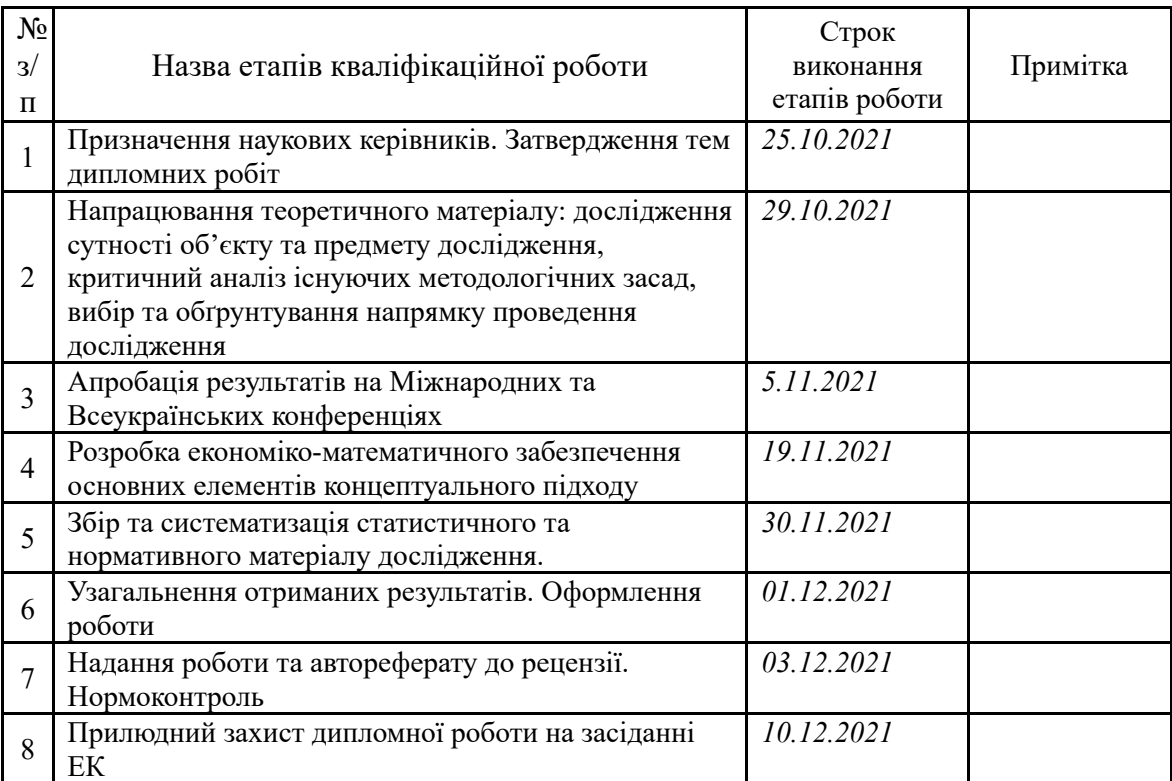

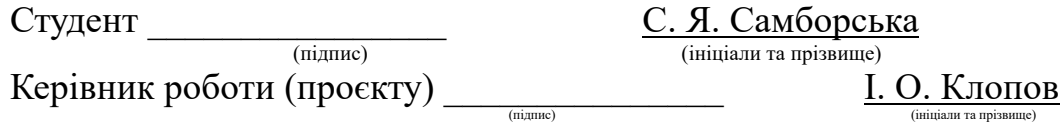

## **Нормоконтроль пройдено**

Нормоконтролер \_\_\_\_\_\_\_\_\_\_\_\_\_ \_\_\_\_\_\_\_\_\_\_\_\_\_\_\_\_\_\_\_\_\_\_\_\_\_

**последители (ініціали та прізвище** 

#### АНОТАЦІЯ

Самборська. С. Я. Розробка системи управління вмістом web-ресурсу структурного підрозділу університету.

Кваліфікаційна випускна робота для здобуття ступеня вищої освіти магістра за спеціальністю 051 – Економіка, науковий керівник І. О. Клопов. Інженерний навчально-науковий інститут ім. Ю. М. Потебні ЗНУ, кафедра інформаційної економіки, підприємництва та фінансів, 2021.

Магістерська робота присвячена розробці системи управління вмістом web-ресурсу структурного підрозділу університету. В роботі досліджено видотипологічну класифікацію та принципи проектування веб-ресурсів; проаналізовано сучасне програмне забезпечення та системи керування вебресурсів; описані етапи технології створення веб-ресурсу; розроблено проектну реалізацію веб-ресурсу кафедри. Вперше створено веб-ресурс кафедри інформаційної економіки, підприємництва та фінансів ІННІ ім. Ю. М. Потебні ЗНУ. Дістали подальшого розвитку теоретичні та методичні засади технології створення веб-ресурсів структурних навчальних підрозділів закладів вищої освіти.

Ключові слова: ВЕБ-РЕСУРС, ПРИНЦИПИ ПРОЕКТУВАННЯ ВЕБ-РЕСУРСІВ, СИСТЕМА КЕРУВАННЯ ВМІСТОМ, ЕТАПИ ТЕХНОЛОГІЇ СТВОРЕННЯ ВЕБ-РЕСУРСУ, АДАПТИВНІСТЬ, КРОСПЛАТФОРМЕНІСТЬ.

#### **SUMMARY**

Samborska. S. Ya. Development of web-resource content management system of the structural subdivision of the university.

Qualification final work for obtaining a master's degree in specialty 051 – Economics, supervisor IO Klopov. Engineering Educational and Scientific Institute of ZNU, Department of Information Economics, Entrepreneurship and Finance, 2021.

The master's thesis is devoted to the development of the content management system of the web-resource of the structural unit of the university. The paper investigates the species-typological classification and principles of web resources design; modern software and web resource management systems are analyzed; described stages of web resource creation technology; the project realization of the web resource of the department is developed. For the first time a web resource of the

Department of Information Economics, Entrepreneurship and Finance of INNI ZNU was created. Theoretical and methodical bases of technology of creation of web resources of structural educational divisions of institutions of higher education have received further development.

Keywords: WEB-RESOURCE, PRINCIPLES OF DESIGN OF WEB-RESOURCES, CONTENT MANAGEMENT SYSTEM, STAGES OF TECHNOLOGY OF WEB-RESOURCE CREATION, ADAPATIPSY ADAPATIST.

#### Аннотация

Самборская. С. Я. Разработка системы управления содержанием webресурса структурного подразделения университета.

Квалификационная выпускная работа по получению степени высшего образования магистра по специальности 051 – Экономика, научный руководитель И. А. Клопов. Инженерный учебно-научный институт им. Ю. М. Потебни ЗНУ, кафедра информационной экономики, предпринимательства и финансов, 2021.

Магистерская работа посвящена разработке системы управления содержанием web-ресурса структурного подразделения университета. В работе исследованы видо-типологическая классификация и принципы проектирования веб-ресурсов; проанализировано современное программное обеспечение и системы управления веб-ресурсов; описаны этапы технологии создания вебресурса; разработана проектная реализация веб-ресурса кафедры. Впервые создан веб-ресурс кафедры информационной экономики, предпринимательства и финансов ИННИ им. Ю. М. Потебни ЗНУ. Получили дальнейшее развитие теоретические и методические основы технологии создания веб-ресурсов структурных учебных подразделений высшего образования.

Ключевые слова: ВЕБ-РЕСУРС, ПРИНЦИПЫ ПРОЕКТИРОВАНИЯ ВЕБ-РЕСУРСОВ, СИСТЕМА УПРАВЛЕНИЯ СОДЕРЖАНИЕМ, ЭТАПЫ ТЕХНОЛОГИИ СОЗДАНИЯ ВЕБ-РЕСУРСА, АДАПТИВНОСТЬ, КРОСПЛАТФОРМЕНИ

## ЗМІСТ

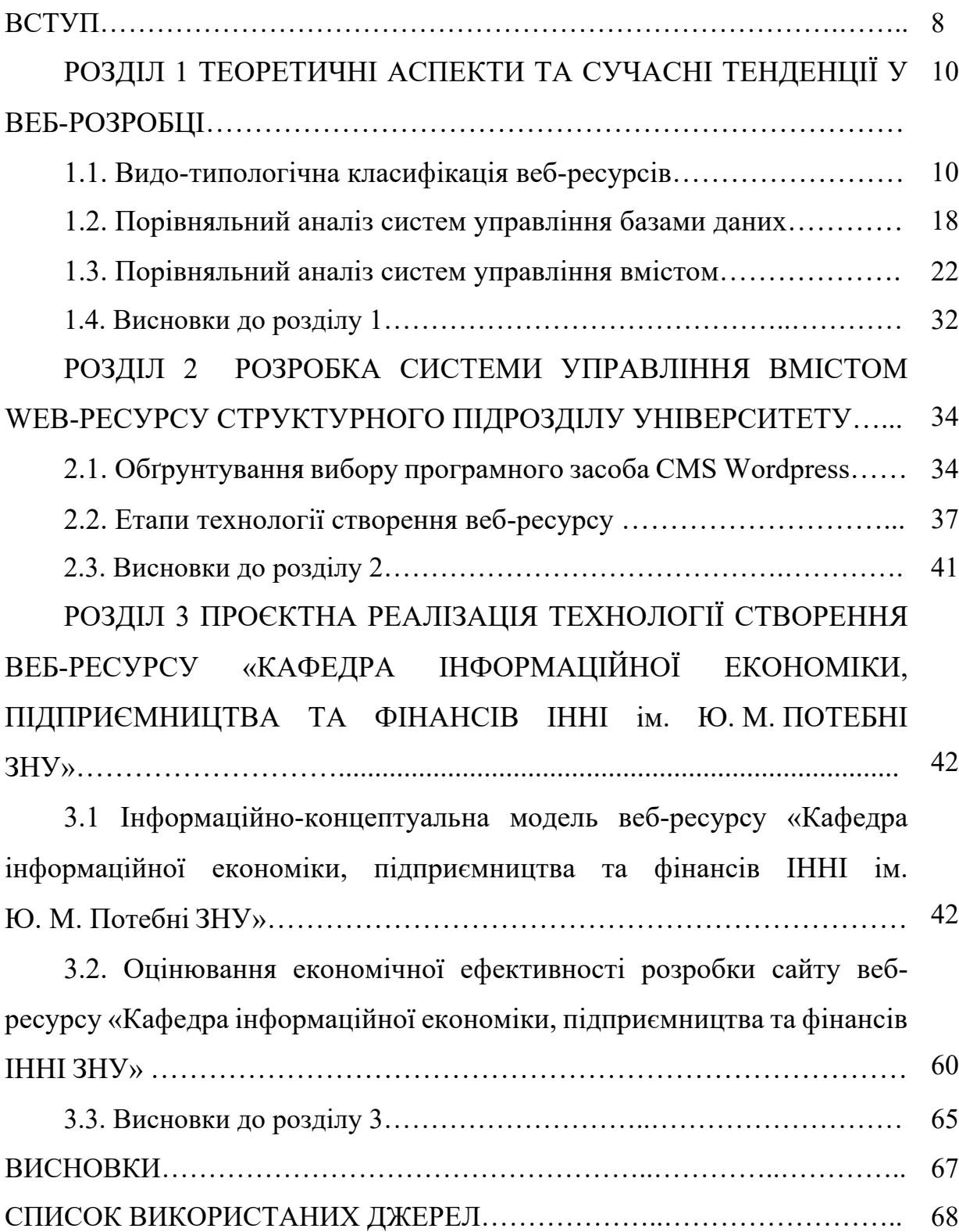

#### ПЕРЕЛІК УМОВНИХ СКОРОЧЕНЬ

*CSS (Cascading Style Sheets)* – каскадні таблиці стилів.

*CMS (Content Management System)* – система керування вмістом.

*HTML (Hypertext Markup Language)* – мова розмітки гіпертекстових документів.

*PHP (Hypertext Preprocessor)* – гіпертекстовий препроцесор.

*SEO (Search Engine Optimization)* – пошукова оптимізація.

*UI (User Interface)* – інтерфейс користувача.

*URL (Uniform Resource Locator)* – уніфікований покажчик ресурсу.

*UX (User Expreience)* – досвід користувача.

#### ВСТУП

В умовах сьогодення *актуальною* проблемою є комп'ютеризація освіти, яка спрямована на підготовку професіоналів відповідної галузі. Одним з ланцюгів комп'ютеризації освітнього процесу є веб-ресурси закладів вищої освіти та їхніх структурних підрозділів. Вони, в першу чергу, виконують інформативні функції̈ (розклад занять, літературні джерела за профілем навчання, інформація для абітурієнтів) та комунікативні (обмін досвідом, спільні наукові дослідження), а також дозволяють запровадити проєкти дистанційного навчанням і допомагають студентам, не виходячи з дому, отримувати відповідні знання.

*Об'єкт дослідження*: веб-ресурси структурних підрозділів університету.

*Предмет дослідження*: технологія створення веб-ресурсу «Кафедра інформаційної економіки, підприємництва та фінансів ІННІ ім. Ю. М. Потебні ЗНУ»

*Метою дослідження є* розробка технології створення веб-ресурсу «Кафедра інформаційної економіки, підприємництва та фінансів ІННІ ім. Ю. М. Потебні ЗНУ»

Для досягнення мети були поставлені та вирішені такі *завдання*:

1. Досліджено видо-типологічну класифікацію та принципи проектування веб-ресурсів.

2. Проаналізовано сучасне програмне забезпечення та системи керування веб- ресурсів.

3. Описано етапи технології̈ створення веб-ресурсу «Кафедра інформаційної економіки, підприємництва та фінансів ІННІ ім. Ю. М. Потебні ЗНУ».

4. Виконано проєктну реалізацію веб-ресурсу «Кафедра інформаційної економіки, підприємництва та фінансів ІННІ ім. Ю. М. Потебні ЗНУ».

*Методи дослідження. Теоретичні*: аналіз, порівняння, систематизація та узагальнення наукової літератури вітчизняних і зарубіжних авторів, електронних ресурсів для з'ясування стану розробленості проблеми технології створення веб-ресурсу; методи системного аналізу для визначення видо-типологічної класифікації та принципів проектування вебресурсів; порівняльний аналіз для вибору програмного забезпечення та системи керування веб-ресурсом; синтез для розробки інформаційноконцептуальної моделі веб-ресурсу; *емпіричні*: тестування для аналізу зручності користування веб-ресурсом.

Наукова новизна одержаних результатів полягає у наступному:

*вперше:*

– створено веб-ресурс кафедри інформаційної економіки, підприємництва та фінансів ІННІ ім. Ю. М. Потебні ЗНУ;

*уточнено:* 

– принципи проектування та етапи технології створення вебресурсу;

– інструментарій покращення функціональних можливостей програмного забезпечення та систем керування вмістом;

*дістали подальшого розвитку*:

– теоретичні та методичні засади технології створення веб-ресурсів структурних навчальних підрозділів закладів вищої освіти.

Результати теоретичного аналізу проблеми розробки системи управління вмістом *web*-ресурсу структурного підрозділу університету висвітлено на Міжнародній науково-практичній конференції «Європейський вектор модернізації̈інженерної та економіко-управлінської освіти в умовах сталого розвитку промислового регіону» [44].

#### РОЗДІЛ 1

## ТЕОРЕТИЧНІ АСПЕКТИ ТА СУЧАСНІ ТЕНДЕНЦІЇ У ВЕБ-РОЗРОБЦІ

#### 1.1. Видо-типологічна класифікація веб-ресурсів

Сайт (від англ. адресою (доменним ім'ям або *IP*-адресою) [1]. Вебсайти служать для надання певної інформації кінцевому користувачеві. Обмін великою кількістю інформації є основою сучасного життя. Технології, що використовуються у веб-розробці, постійно вдосконалюються та дозволяють створювати веб-сайти, які все більше полегшують процес отримання інформації та роблять його цікавим та зручним. Але перш за все, щоб отримати на своєму сайті високу відвідуваність, необхідно грамотно визначити чітко організовану структуру і згодом підтримувати сайт регулярно оновлюючи або додаючи в нього актуальну інформацію.

Структура веб-сайтів. Є сайти, на сторінках яких інформація ніби перебуває у повному безладді та буквально «навалена» один на одного. При роботі з таким сайтом користувачеві стає незрозуміло, за яким посиланням необхідно перейти для пошуку потрібної інформації. Причому подібне відбувається не лише з приватними, а й із сайтами великих компаній, а також із інформаційними ресурсами. Причина цього – відсутність чіткої структури, створеної із запасом майбутнього існування веб-сайту. У всесвітній мережі існує безліч сайтів, які спочатку були невеликими проектами, але з розвитком до цих сайтів додавали новий функціонал і підключали нові розділи. Через відсутність певної структури сайту нові функції та сторінки додавалися на сайт без будь-якої логіки. Це дуже ускладнює використання сайту, внаслідок чого користувачі проводять на сайті дуже малу кількість часу і безповоротно йдуть у пошуках потрібної інформації на інших сайтах. Щоб уникнути подібної ситуації, потрібно вибрати певну структуру для всього проекту.

Структура сайту визначається ще на перших етапах створення проекту до початку розробки дизайну. І в майбутньому, у міру розширення сайту, розробники повинні суворо її дотримуватися. Щоб створити правильну структуру, необхідно розібратися в різновидах структур для веб-сайтів та їх застосуванні [2].

Найпростішою структурою сайту є лінійна структура (рисунок 1.1). У цій структурі рівнозначні веб-сторінки розташовуються послідовно, що означає, що користувач повинен переглядати їх як показ слайдів. Лінійна структура не передбачає розбиття вмісту сайту на рівні. Сторінки на таких ресурсах рівнозначні. Незважаючи на всю простоту реалізації, лінійна структура має безліч недоліків, що в свою чергу дуже сильно обмежує її сферу застосування. На даний момент цю структуру можна часто зустріти в так званих сайтах-односторінниках, продажних воронках, сайтахпрезентаціях, а також у різних сайтах-промо-ресурсах.

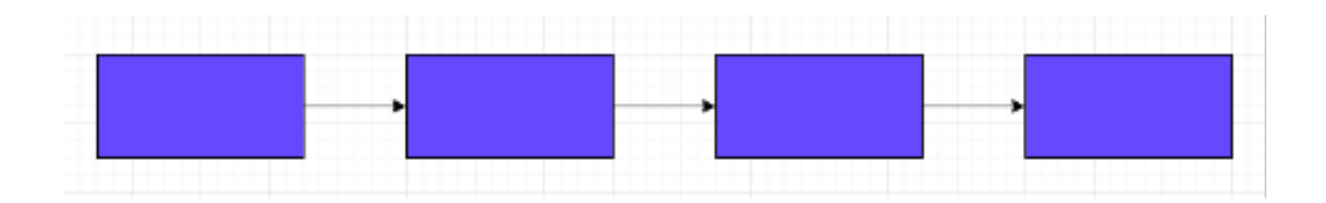

Рисунок 1.1 – Лінійна структура сайту

Лінійна структура сайту з варіантами та альтернативами представлена на рисунку 1.2. В основі структури лежить просте лінійне розміщення вебсторінок. Але при цьому, на сайтах, створених за цим принципом, користувачам надається можливість використовувати деяку альтернативу, тим самим полегшивши доступ до необхідної інформації. Під альтернативами у разі розуміється вибір між двома гілками навігації на сайті. Зазвичай схожі структури використовуються отримання інформації про відвідувача.

Лінійна структура з альтернативами та варіантами зручна тим, що вона допомагає контролювати відвідувачів, спрямувавши їхню діяльність певним чином.

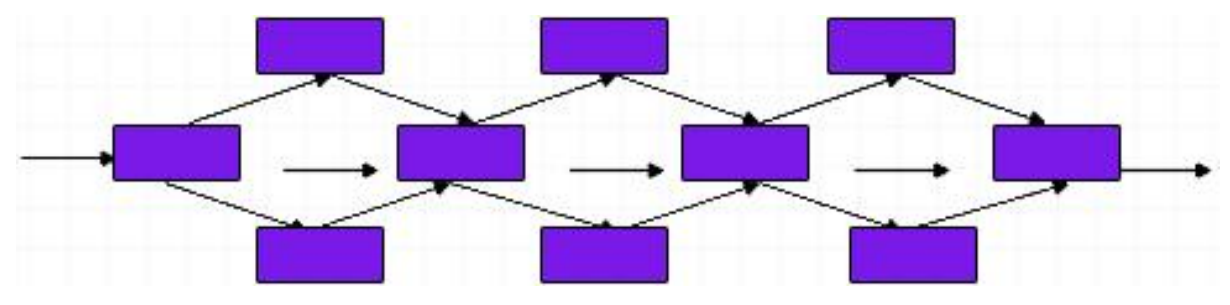

Рисунок 1.2 – Лінійна структура з варіантами та альтернативами

Лінійна структура з відгалуженнями (рис. 1.3) також є лінійною структурою сайту, що забезпечує контроль відвідувача. У цій структурі періодично відбуваються відгалуження, які згодом з'єднуються. Користувач послідовно переміщається з однієї сторінки в іншу. Якщо інформація на якійсь із сторінок його зацікавила, і він хоче дізнатися подробиці, то користувач переходить на відповідне відгалуження, а потім повертається назад на основну лінію. Основною перевагою цієї структури є те, що на неї просто перейти з лінійного розміщення веб-сторінок. Зазвичай таке трапляється, коли глобальна зміна проекту з тих чи інших причин не є можливою, а створений веб-сайт більше не задовольняє новим вимогам. У такому разі веб-майстер може швидко та без особливих проблем розширити проект.

Деревоподібна структура (рисунок 1.4) є найуніверсальнішою структурою, яка підходить для розробки більшості сайтів у всесвітній мережі інтернет [3].

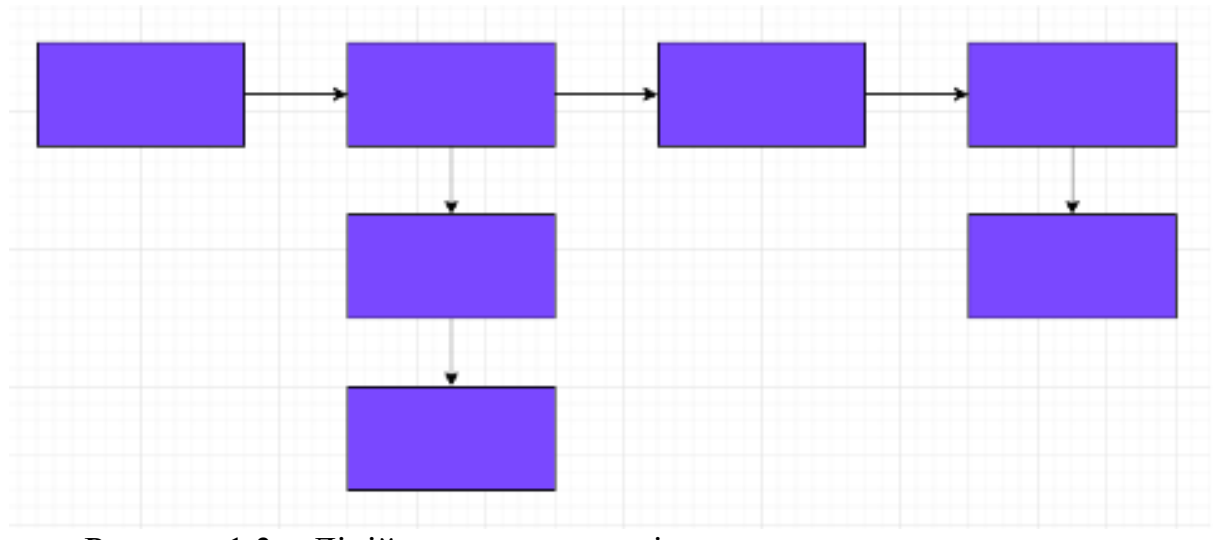

Рисунок 1.3 – Лінійна структура з відгалуженням

Насамперед відвідувач сайту потрапляє на головну сторінку [4]. На головній сторінці він може вибрати один із кількох пропонованих йому розділів. Вибравши певний розділ, користувач може вибрати підрозділ і таке інше. Ця структура має один істотний недолік - досить складно дотримуватися балансу структури.

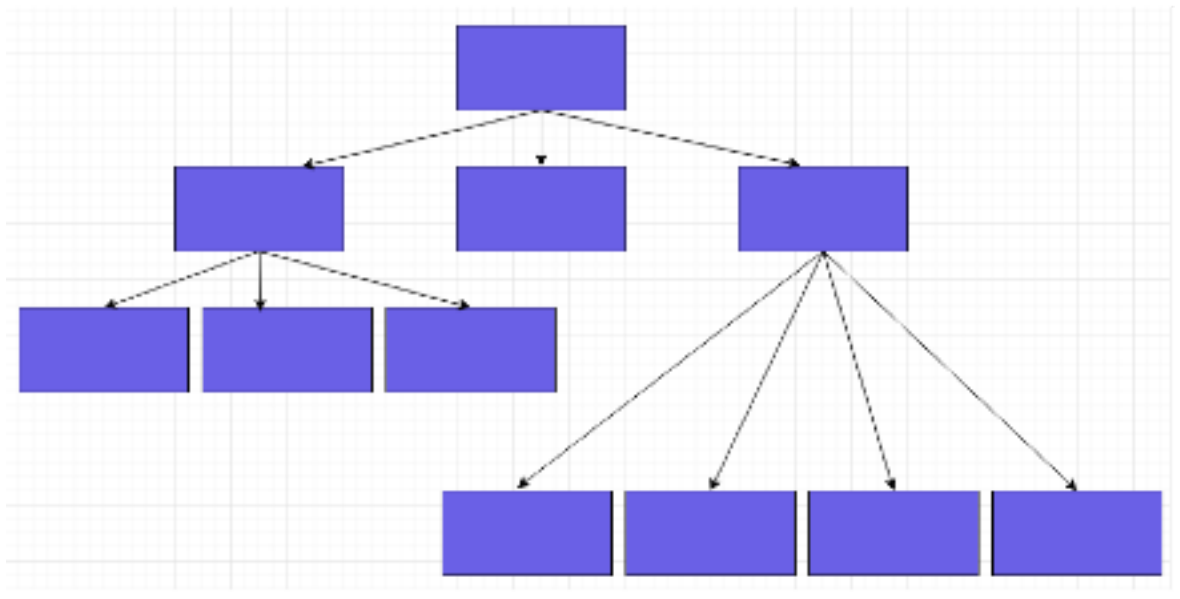

Рисунок 1.4 – Деревоподібна структура

Якщо «дерево» сайту зростатиме лише вглиб, то користувачам знадобиться дуже багато часу, на те щоб переглянути велику кількість

сторінок для того, щоб дістатися необхідної інформації. Це дратує користувача. А якщо деревоподібна структура буде дуже широкою, то користувачі будуть змушені постійно витрачати багато часу, щоб вибрати потрібну їм «гілку».

Гратчаста структура сайту (рисунок 1.5) влаштована набагато складніше за всі розглянуті раніше. Сторінки в ній розташовуються в паралельних гілках. Користувач має можливість переміщатися структурою не тільки вгору і вниз, але також вліво і вправо. У ній усі сторінки також розміщуються у різних «гілках». При цьому переміщення між гілками на глибинних рівнях здійснюється за допомогою посилань на рубрики в інших розділах. Придатна гратчаста структура в основному тільки для використання в каталогах, тому що вона досить складна в реалізації і вимагає обережного поводження з нею. Інакше гратчаста структура може перетворитися на непрохідний лабіринт з «гілок», у якому надовго загубляться користувачі, намагаючись знайти потрібну їм інформацію.

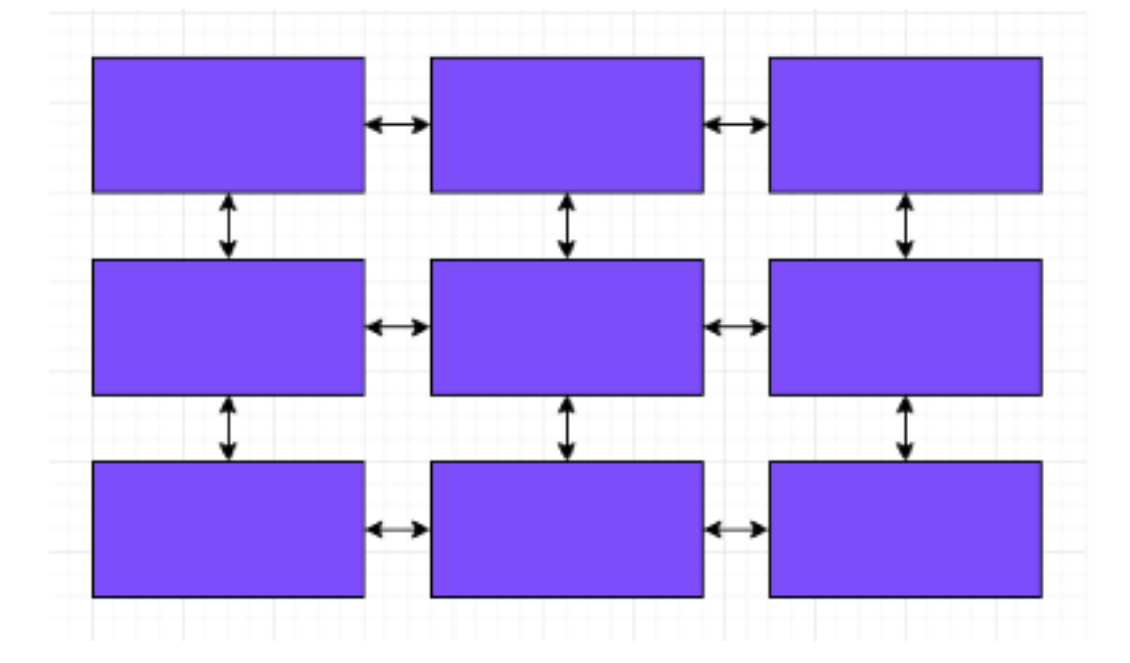

Рисунок 1.5 – Гратчаста структура

Існує безліч різних структур для веб-сайтів, при цьому, у них є різні варіації. Це найголовніші з них. Кожен розробник сам вирішує яка саме структура найбільше підходить для його проекту з огляду на майбутні потреби та можливе розширення сайту. Природно основною, найкращою та зрозумілою є деревоподібна структура [5]. Інші використовуються для будь-яких специфічних проектів.

*World Wide Web* – Всесвітня павутина, розподілена система, що надає доступ до пов'язаних між собою документів, розташованих на різних комп'ютерах, підключених до інтернету [6].

*WWW* є одним з способів обміну інформацією, що найбільш динамічно розвиваються в глобальній мережі Інтернет. За майже 26 років розвитку розробки веб-сайтів було здійснено величезну роботу зі створення стандартів, які забезпечують існування та розвитку *WWW*.

Основою *WWW* стали три нові технології. HTML (*Hyper Text Markup Language*, мова розмітки гіпертексту) – мова логічної розмітки вебсторінок, яка інтерпретується браузерами [7]. Отриманий в результаті інтерпретації форматований текст відображається на екрані пристрою. HTML з'явився як наслідок складнішої мови *SGML* (*Single Generalized Markup Language, ISO 8879*). *HTML* як стандарт для розмітки веб-сторінок з'явився в листопаді 1995 під назвою «*HTML 2.0*». Третя версія була запропонована Консорціумом Всесвітньої павутини через кілька місяців, але його реалізація була надто складною для браузерів того часу. Проте, з часом кількість користувачів інтернету збільшувалася, серед розробників з'являлися все більш талановиті люди, яких можливості старих версій *HTML* не влаштовували. Завдяки їм мова розмітки всього за два роки розвинулася до «*HTML 4.0*», яка з незначними змінами використовується і донині [8]. Однак практично всі сучасні сайти в наш час створюються за допомогою останньої, п'ятої *HTML* версії [9].

*XML*. Потреба поліпшення *HTML* збіглася з потребою у спрощенні *SGML*. У 1996 році інтернет-консорціум (*World Wide Web Consortium, W3C*) підтримав групу *Web SGML Activity*, яка займалася розробкою нової мови розмітки, більш потужної, ніж *HTML*, але більш простої, ніж *SGML*. Головна особливість мови полягає в тому, що завдяки чіткій структурованості даних, можливості створення своїх тегів *XML* має необмежену розширюваність. *XML* досить сильно відрізняється від *HTML*, тому була розроблена мова розмітки гіпертексту, заснована на *XML*, але при цьому максимально наближена до поточних стандартів *HTML - XHTML*. Необхідно розуміти, що *XML* не є заміною *HTML*. Більшість веб-додатків *XML* використовується для роботи з даними, а *HTML* у свою чергу відповідає за форматування і відображення даних [10].

*CSS*. Головним нововведенням у стандарті *HTML 4.0* була підтримка каскадних таблиць стилів (*Cascading Style Sheets*), які використовуються як засіб оформлення зовнішнього вигляду веб-сторінок, переважно написаних мовою *HTML* або *XHTML*, але застосовується і до будь-яких *XML* документів [11].

На даний момент активно використовуються каскадні таблиці стилів третього покоління, що володіють великим функціоналом, що дозволяють не лише налаштовувати зовнішній вигляд веб-сторінки, додавати градієнти та тіні, округляти кути біля блоків, а й анімувати елементи без використання *JavaScript* [12].

*JavaScript* (спочатку мова називалася *LiveScript*) – мова сценаріїв, або скриптів. Використовується для внесення інтерактивної складової до вебсторінок. Скрипт у свою чергу є програмним кодом, що є набором певних інструкцій, що інтерпретуються двигуном браузера під час завантаження веб-сторінки. Прототипно-орієнтована сценарна мова програмування *JavaScript* зазвичай використовується як вбудована мова для програмного доступу до об'єктів додатків [13].

Кількість користувачів всесвітньої мережі збільшувалася неймовірно швидко, завдяки чому дедалі більшу роль розвитку павутиння став грати бізнес. Щодня, безліч компаній, що працюють у абсолютно різних сферах ринку, створювали свої інтернет представництва. Кожен такий сайт був набором статистичних *HTML*-сторінок, каскадних таблиць стилів, а також деяких графічних файлів.

Для швидкого та своєчасного оновлення інформації та додавання нових розділів на сайт доводилося мати в штаті компанії групу веброзробників. Щоб якось кардинально змінити дизайн такого сайту, необхідно відредагувати вручну кожну сторінку, що було досить складно і вимагало величезних ресурсів, через що робота відділу інформаційних технологій була паралізована на весь час, необхідний для редизайну сайту. Звісно, через це виникла потреба в автоматизованій системі створення сторінок сайту на основі написаних статей та певних HTML-шаблонів. Такі системи було названо *CMS* (*Content Management System*, системи управління контентом) [14].

В основі програмної частини може лежати будь-яка мова програмування, проте використання не призначених для веб-розробки мов безсумнівно означатиме залежність від певної платформи та надмірної складності налагодження. На самому старті розвитку систем керування контентом, для *UNIX*-хостингів використовували практичну мову для отримання даних та складання звітів – *Perl* (*Practical Extractionand Report Language*), а для *Windows*-хостингів – *ASP* (*Active Server Pages* – активні серверні сторінки) – технологія для створення веб - додатків, які розробили в *Microsoft* в 1996 [15]. В основі даної технології лежить впровадження спеціальних, програмних елементів управління, у звичайні веб-сторінки. *Perl* був досить популярний в той час, і це пояснювалося простотою синтаксису, великими можливостями інтерпретатор, а найголовніше – широкою поширеністю. Ця мова використовувалася для управління та налаштування *UNIX* систем. Кожна людина, яка так чи інакше адмініструвала *UNIX* системи, мала практично всі знання для веб-розробки. Однак спочатку *Perl* не був призначений для веб-розробки. Тому паралельно з'явилися більш адаптовані мови-інтерпретатори для веброзробки. *PHP* – скриптова мова програмування загального призначення, що відмінно підходить для розробки веб-додатків, яка в даний час є одним з лідерів серед інструментів розробки динамічних сайтів. Також існували й інші мови програмування, такі як: *Python, KixtArt, Yo-Script* та багато інших [16]. Робота над переважною більшістю таких мов припинена, але завдяки цьому інші мови, призначені для Інтернету, отримали швидкий розвиток.

В даний час для будь-якого сайту, будь то маленький сайт-візитка або масштабний проект, потрібне своє структуроване сховище даних – База даних. У більшості випадків для управління базами даних служить спеціальна система, звана СУБД (система управління базами даних) – зазвичай вибір падає на *MySQL* або *PostgreSQL*, які стали популярними завдяки широкій поширеності та відсутності плати за використання [17]. Однак, якщо потрібна швидка робота з великими обсягами даних, то краще використовувати призначені для цього платні СУБД – *Oracle*, *MS SQL* тощо. Для більшості *CMS* не потрібні великі обсяги даних.

Динамічні сайти, безперечно, мають набагато більше переваг перед статичними. Використання *CMS*, дозволяє отримати високу гнучкість сайту та простоту адміністрування за низької вартості. На сьогоднішній день існує величезна кількість *CMS*, і кожна з них має свої переваги та недоліки

#### 1.2. Порівняльний аналіз систем управління базами даних

Система управління базами даних (СУБД) – сукупність програмних та мовних засобів загального або спеціального призначення, що забезпечують управління створенням та використанням баз даних.

Основні функції СУБД:

– керування даними на дисках;

– керування даними в оперативній пам'яті;

– журналізація змін, резервне копіювання та відновлення бази даних після збоїв;

– підтримка мов БД.

СУБД умовно можна поділити на 2 частини:

– з відкритим вихідним кодом (*MySQL*)

– комерційні (*Oracle, MS SQL*) [18].

*Oracle Database* – системи управління базами даних *Oracle* набули найширшої популярності завдяки своїй надійності та безпеці. СУБД *Oracle Database*, призначена для підприємств будь-яких розмірів, пропонує унікальні функції автоналаштування та самодіагностики, що піднімають потужність та надійність корпоративних систем на нову висоту.

*Oracle Database* – це перше в галузі рішення, призначене для організації мереж розподілених обчислень. Ці технології дозволяють суттєво скоротити витрати на ІТ-інфраструктуру шляхом кластеризації серверів, що забезпечує злиття їх обчислювальних потужностей та динамічний розподіл ресурсів між додатками.

Переваги використання *Oracle*:

– зберігання просторових даних у відкритому, стандартизованому форматі;

– зберігання даних у єдиній СУБД;

– стандартизований доступ до даних через SQL;

– забезпечення спільної роботи з даними та поділ доступу на рівні СУБД;

– надійність, продуктивність;

– масштабованість;

– технічна підтримка та постійне вдосконалення програмного забезпечення [19].

СУБД *MySQL* є найбільш пристосованою для застосування в середовищі web системою управління базами даних. Не секрет, що для виконання програм клієнта на більшості хостинг-майданчиків провайдери надають невелику кількість ресурсів. Тому для цього застосування необхідна високоефективна СУБД, що має високу надійність.

Основні переваги *MySQL*:

– багатопоточність;

– оптимізація зв'язків;

– записи фіксованої та змінної довжини;

– *ODBC* драйвер;

– гнучка система привілеїв та паролів;

– гнучка підтримка форматів чисел, рядків змінної довжини та міток часу;

– швидка робота;

– масштабованість;

– сумісність із *ANSI SQL*;

– хороша підтримка з боку хостинг-провайдерів;

– швидка підтримка транзакцій [20].

*Microsoft SQL Server* – реляційна система управління базами даних, вироблена Microsoft. Підтримує багато мов *SQL*.

Використовується для невеликих і середніх за розміром баз даних, великих баз даних масштабу підприємства, конкурує коїться з іншими СУБД. Однією з основних переваг *SQL Server* є розвинені графічні засоби візуального адміністрування, завдяки яким можна значно знизити адміністративне навантаження при обслуговуванні.

Має високу продуктивність зі зручним і простим інтерфейсом користувача.

Основні переваги SQL Server:

- масштабованість;
- чудова продуктивність;
- простота використання;
- готовність до використання в Інтернеті;
- сховища даних;
- інтеграція з іншими продуктами Microsoft [21].

Основні переваги розглянутих СУБД представлені у таблиці 1.1.

*Таблиця 1.1*

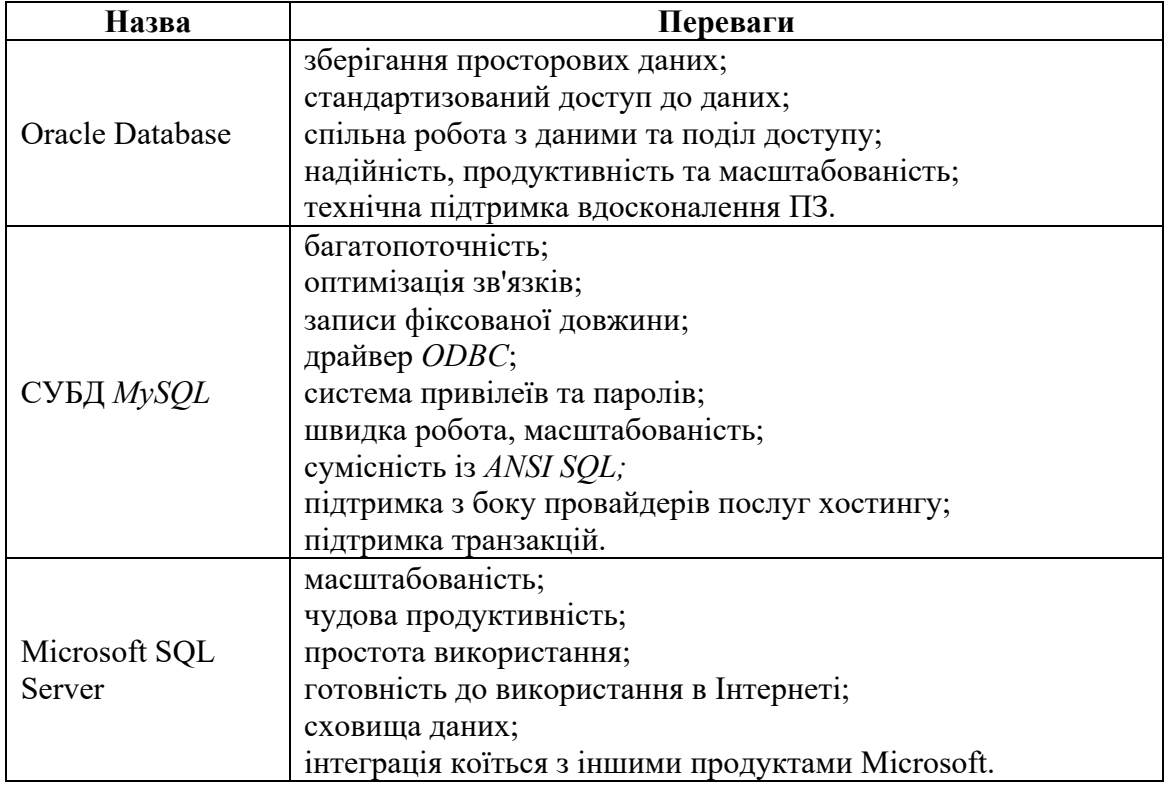

### **Переваги СУБД**

#### 1.3. Порівняльний аналіз систем управління вмістом

Технологічна основа *CMS*. *CMS*, як правило, складаються з двох частин: *back-end*, що відповідає за функціональність, обробку та зберігання інформації та *front-end*, орієнтовану на роботу з користувачем [22].

Останнім часом спостерігається тенденція до спрощення процесу створення шаблонів та ручної верстки сайтів. На зміну звичним текстовим редакторам приходять звані *Drag&Drop* інтерфейси, у яких найчастіше інтуїтивно зрозумілі користувачеві і вимагають спеціальної підготовки та спеціальних технічних знань, наприклад, *PHP*, *CSS*, *HTML* та інших технологій [23].

*CMS* уможливлює оперативне оновлення інформації без участі додаткових посередників у вигляді технічних фахівців. Завдяки цьому збільшується швидкість оновлення вмісту веб-сайту та знижуються витрати, необхідні для підтримки сайту.

Також під час створення сайту за допомогою *CMS* повністю або частково використовуються готові модулі: новини, зворотній зв'язок, форум тощо. Відмінною особливістю готових модулів є те, що вони вже пройшли неодноразове тестування спільнотою користувачів, завдяки чому вони виправили величезну кількість помилок і недоробок. *CMS* поділяють дані та їх подання, отже зміна дизайну сайту відбувається з набагато меншими витратами, ніж у випадку зі статичним сайтом.

Також важливим моментом є візуальне редагування інформації – адже багато *CMS* мають редактори з властивістю *WYSIWYG* (*What You See Is What You Get*), що дозволяє розміщувати текст і виконувати найпростіше форматування документа, з максимально схожим з кінцевою продукцією видом [24].

Поділ даних та їх подання. Використовувана термінологія щодо *CMS*:

– документ (стаття) (одиниця публікованої інформації). Документом може бути одного з типів документів, які використовуються на сайті – новина, стаття, товар тощо;

– атрибут (одна з ознак документа). Кожен документ має набір ознак – атрибутів. Наприклад, для новини атрибутами є назва, автор, інструкція, текст, дата створення;

– тип документа (узагальнене поняття документів, що мають однакові характеристики). Наприклад, «новина». Мається на увазі, що раніше було описано, які атрибути мають документи типу «новина» і далі створюємо документи цього типу;

– структуровані дані (подання даних, при якому кожен атрибут документа представлений окремо і з ним можуть виконуватися незалежні операції) [25].

Однією з основних переваг використання систем керування вмістом є структурування інформації та поділ вмісту (*HTML*) та його подання (*СSS*), що у свою чергу гарантує збереження зовнішнього вигляду сайту, спрощує виведення інформації, інтеграцію з будь-якими зовнішніми системами, а також дозволяє створювати та змінювати дизайн сайту за допомогою шаблонів.

Виходячи з вищесказаного, сформулюємо основні завдання, які вирішує *CMS* (система управління вмістом сайту):

– публікація інформації нетехнічним фахівцем;

– поділ даних та їх подання;

- організація спільної роботи при публікації інформації;
- пошукові можливості;
- додаткові сервіси (форуми, голосування, анкети тощо).

Існуючі рішення *CMS. CMS* – один із найбільш конкурентних ринків у всесвітній мережі інтернет сьогодні. У світі існує кілька тисяч чи десятків тисяч схожих систем. Але всі вони, перш за все, поділяються на два види:

– системи із закритим вихідним кодом (*close-source*);

– системи з відкритим вихідним кодом (*open-source*) [26].

Існує велика кількість систем із закритим вихідним кодом, які були створені великими компаніями, подібні системи в основному призначаються для великих проектів та організацій, але також добре підходять і для невеликих проектів. Незважаючи на досить велику вартість і обмежену гнучкість дане рішення має один величезний плюс перед *opensource* проектами – безпека. Наявність відкритого коду робить сайт досить вразливим перед зловмисником, особливо якщо плагіни і сама *CMS*, рідко чи взагалі не оновлюються до нової версії.

Іншим набагато більшим класом є системи з відкритим вихідним кодом (*open-source*). До плюсів таких систем можна віднести: безкоштовну модель розповсюдження, широкі можливості для кастомізації, що стає можливим завдяки наявності вихідного коду та широкій спільноті через широке поширення *open-source CMS*.

Класифікація *CMS.*

За кілька років системи керування вмістом веб-ресурсів значно вдосконалилися. Класифікуємо *CMS* по сферах застосування:

– портали. Зазвичай знаходять застосування для створення інформаційних ресурсів, основною особливістю даних *CMS* є максимально можливе спрощення публікації статей та новин. При цьому вони можуть містити в собі перелічені нижче типи *CMS* як самостійні модулі;

– блог. За своєю суттю спочатку був інтернет-щоденником автора. Зараз же найчастіше блог - це сайт, на якому публікуються особисті нотатки або статті одного або кількох авторів. Блоги може бути як тематичні, і зовсім без певної теми [27];

– форуми (інструмент для спілкування на сайті). Кожне повідомлення у форумі має автора і зміст, і зв'язок із вихідним повідомленням треду (від англ. *thread* – «нитка»). Якщо ви відповідаєте на чиєсь повідомлення, ваша відповідь буде «пов'язана» з вихідним повідомленням;

– магазини. До магазинів можна зарахувати будь-який сайт, на якому можна купити або замовити товар. В даному випадку під словом «товар» може матися на увазі будь-що, включаючи різну техніку, підписки на сервіси, хвилини стільникового зв'язку, внутрішньоігрову валюту для онлайн-ігор і так далі;

– групова робота (*Groupware*) – набір програмного забезпечення, що забезпечує підприємству організацію відносин із клієнтами та замовниками. Є повністю або частково закритою частиною сайту, що дозволяє відстежувати терміни виконання поставлених завдань, розподіл ролей та тимчасових нормативів [28];

– навчання (*e-Learning*) – сайт, що дозволяє здійснювати дистанційне навчання за допомогою мережі Інтернет;

– база знань (*Knowledge Base*) є накопичувачем досвіду багатьох розробників. Кожна така база знань має свою специфічну структуру, тому жодних загальних рішень на даний момент не запропоновано;

– білінг (*billing*). Програмне забезпечення, яке найчастіше створюється самотужки, т.к. вимагає точної відповідності певному завданню. Зазвичай дозволяє користувачам отримати інформацію про послуги, підключити нові, змінити параметри та здійснювати платежі. За допомогою нього провайдери та реселери можуть працювати з рахунками клієнтів;

– посадкова сторінка (*landing page*, також «посадкова сторінка»). Вебсторінка, яка закликає користувача зробити певну дію. Зазвичай складається всього з однієї сторінки з розміщеними на ній декількома розділами, що мають одне призначення – спонукати користувача скористатися певною послугою, підпискою або купити щось [30].

Порівняння вільно розповсюджуваних *CMS.* Досліджуємо такі продукти, які були відібрані за частотою та якістю згадки в пошуковій системі Google.com, а також відповідно до рейтингу, розміщеного на сайті проекту, що спеціалізується на системах управління вмістом – *Cmsmagazine* [31].

Найбільш популярні *CMS*, що безкоштовно розповсюджуються:

– *Joomla*;

– *Wordpress*;

– *MODX*;

– *Drupal*.

Усі перелічені системи управління контентом веб-сайтів мають модульне представлення даних. Вміст у таких системах поділено за типами у певні незалежні модулі, які відповідають за роботу з документами певного типу. Вся робота із вмістом знаходиться всередині модуля, при цьому структура даних залежить від модуля. Документи описуються за допомогою постійного набору параметрів.

У свою чергу функціонал розширюється за допомогою редагування існуючого коду або додавання нового модуля. Система зв'язків між документами різних модулів і між документами одного й того самого модуля зазвичай відсутня. Стандартний набір типів вмісту модулів зазвичай складається з посилань, статей, файлів, новин, розділів та форуму.

Незважаючи на свою обмеженість, системи на основі модульної моделі представлення даних, завдяки своїй простоті, мають високий попит. Очевидною противагою обмеженості модулів подібних систем є розширюваність (можливість підключення зовнішніх модулів), а також отримання практично повністю готового до експлуатації сайту за короткий проміжок часу.

*CMS WordPress. WordPress* – це потужна платформа для ведення персонального блогу з широкими налаштуваннями, дуже гнучким ядром, що настроюється. Вона надає користувачеві набір інструментів, що дозволяє максимально швидко, зручно, просто та приємно публікувати інформацію [32].

Плюси:

– якісна та досить зручна панель управління (рисунок 1.5);

– безліч готових, якісних шаблонів оформлення сайту, які легко сподобаються невибагливому користувачеві;

– функціональність, що легко розширюється, завдяки плагінам, які в більшості випадків безкоштовні;

– висока швидкість роботи;

– наявність офіційного репозиторію;

– швидке встановлення, оптимальні налаштування за замовчуванням;

– наявність великої спільноти та якісної документації, що у свою чергу, дозволяє зробити освоєння CMS досить простим для непідготовленого користувача;

– часті оновлення, що усувають помилки та підвищують безпеку.

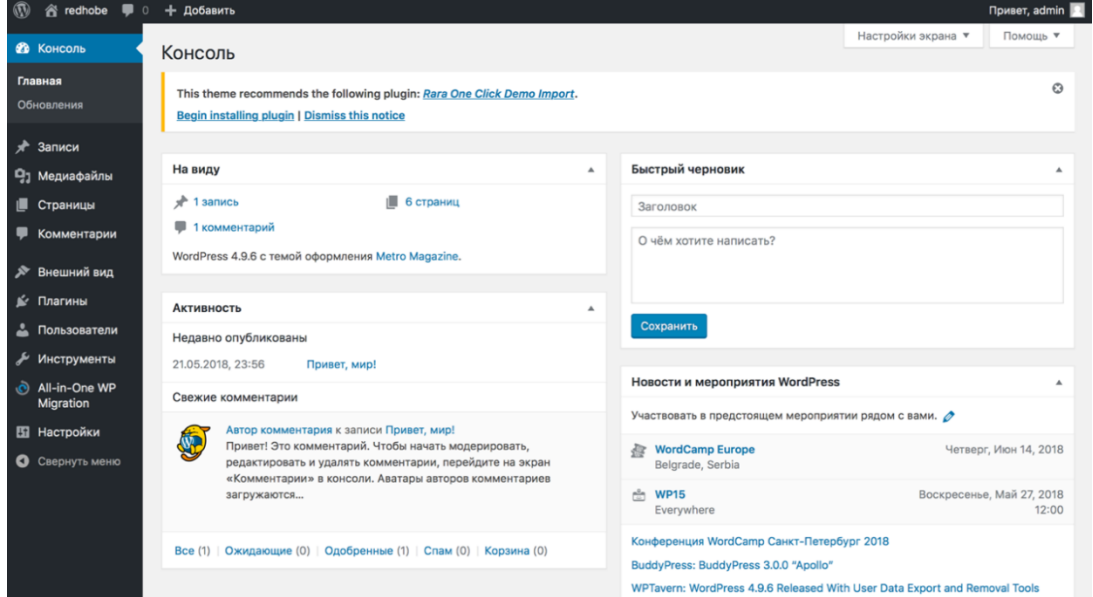

Рисунок 1.6 – Панель керування *CMS WordPress*

Мінуси:

– невелика кількість функцій, які доводиться розширювати сторонніми розробками у вигляді плагінів, що дуже може сповільнити систему;

– *WordPress* не підійде великим проектам, таким як інтернет-магазини, корпоративні портали тощо;

– велика кількість низькоякісних плагінів, що компенсується безплатністю;

– є вразливості та помилки через якість плагінів;

– часті оновлення, заявлені в «плюсах», можуть призвести до неполадок відображення шаблону або появи нових помилок у роботі *CMS*;

– автоматична генерація великої кількості марних сторінок.

*CMS MODX*. *CMS MODX* існує у двох версіях:

– *Evolution* («чистий» дистрибутив, адаптований згідно з повністю переписаним двигуном *Revolution*);

– *Revolutio*n (повністю об'єктно-орієнтований та переписаний з нуля двигун). У ньому видалено обмеження та проблеми, виявлені в попередній версії.

Переваги:

– легка розширюваність, можливість створювати програмний код у сніпетах, модулях та плагінах, а також підключати параметри *TemplateVariable* (*TV*) для створення додаткових полів;

– підтримка *AJAX*, *MooTools, prototype*;

– можлива установка на безліч різновидів веб-серверів;

– повний контроль над усіма метаданими та структурою *URL*;

– сумісність із MVC (*Model-View-Controller*);

– репозиторій готових розширень.

Мінуси:

– необхідність потужної ресурсної бази;

– необхідна певна кількість часу для того, щоб розібратися у системі;

– повільна швидкість роботи панелі адміністратора (рисунок 1.6);

#### – невелика кількість плагінів.

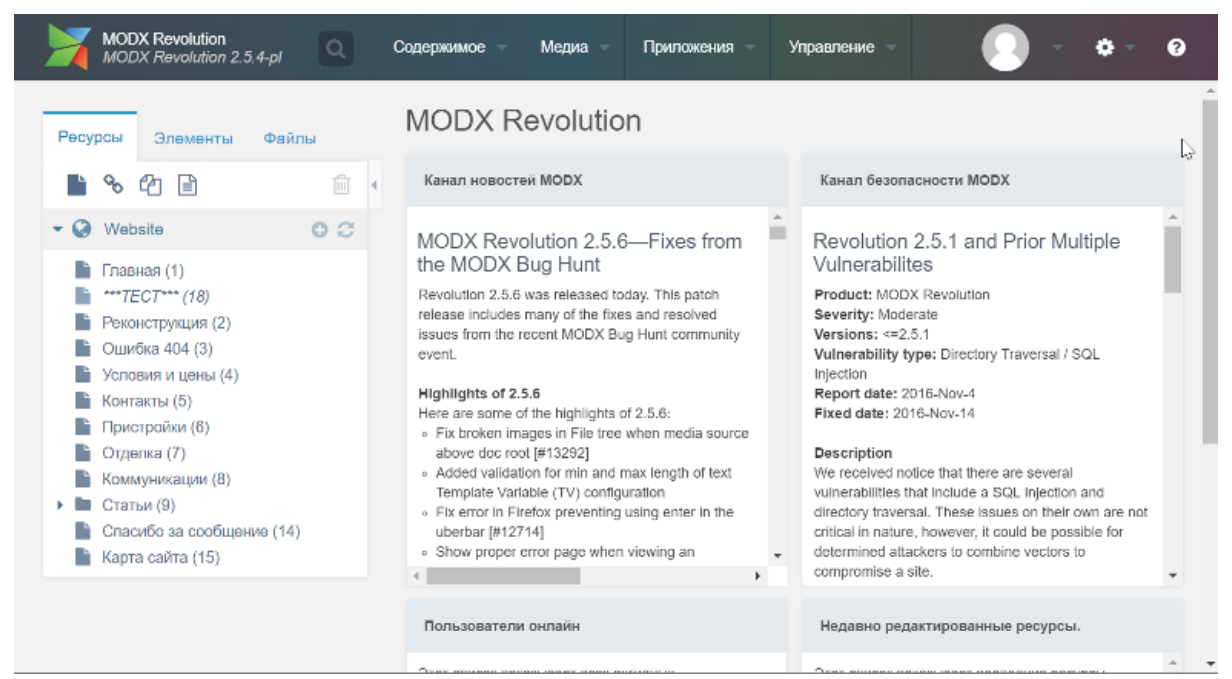

Рисунок 1.6 – Панель керування *MODX Revolution*

*CMS Drupal.* Розглянемо ще одну з найпопулярніших на сьогодні *CMS* – систему *Drupal* (рисунок 1.7).

Плюси:

– висока продуктивність;

– розвинена та продумана система хуків, що дозволяє перевизначати практично будь-яку подію системи [33];

– присутність модулів *Views* та *CCK,* з якими стало можливим створення довільних типів даних та відображення цих даних;

– велика кількість модулів, за допомогою яких можна додавати на сайт різноманітні функції, як, наприклад, блоги користувача, форуми, *OpenID*, профілі та інше, висока функціональність.

Мінуси:

– складність виконання системи *Drupal* робить її використання обмеженим, так як нею можуть скористатися тільки досвідчені користувачі. Для налаштування модулів *Drupal*, потрібно мати додаткові навички програмування;

– необхідність наявності потужної ресурсної бази, інакше можуть виникнути проблеми з продуктивністю [*34*];

| ٨                                                       | Панель управления Содержимое Структура Оформление Пользователи Модули                   | Конфигурация | Отчёты Справка  |               | Здравствуйте, admin.<br>Выйти |  |  |  |
|---------------------------------------------------------|-----------------------------------------------------------------------------------------|--------------|-----------------|---------------|-------------------------------|--|--|--|
| Добавить содержимое Искать содержимое<br>Правка ярлыков |                                                                                         |              |                 |               |                               |  |  |  |
|                                                         | По умолчанию ⊕<br>Drupal 7                                                              |              |                 | СПИСОК ССЫЛОК | ИЗМЕНИТЬ НАЗВАНИЕ<br>⊗        |  |  |  |
|                                                         | Главная » Управление » Конфигурация » Интерфейс пользователя » Ярлыки                   |              |                 |               |                               |  |  |  |
|                                                         | Управлять наборами ярлыков вы можете в вкладке Ярлыки на странице вашей учётной записи. |              |                 |               |                               |  |  |  |
|                                                         | + Добавить ярлык                                                                        |              |                 |               |                               |  |  |  |
|                                                         |                                                                                         |              |                 |               | Показать вес строк            |  |  |  |
|                                                         | <b>НАЗВАНИЕ</b>                                                                         |              | <b>ОПЕРАЦИИ</b> |               |                               |  |  |  |
|                                                         | Включено                                                                                |              |                 |               |                               |  |  |  |
|                                                         | + Добавить содержимое                                                                   |              | изменить        | удалить       |                               |  |  |  |
|                                                         | + Искать содержимое                                                                     |              | изменить        | удалить       |                               |  |  |  |
|                                                         | Пусто                                                                                   |              |                 |               |                               |  |  |  |
|                                                         | Пусто                                                                                   |              |                 |               |                               |  |  |  |
|                                                         | Пусто                                                                                   |              |                 |               |                               |  |  |  |
|                                                         | Пусто                                                                                   |              |                 |               |                               |  |  |  |
|                                                         | Пусто                                                                                   |              |                 |               |                               |  |  |  |
|                                                         | Отключено                                                                               |              |                 |               |                               |  |  |  |
|                                                         | Сохранить изменения                                                                     |              |                 |               |                               |  |  |  |
|                                                         |                                                                                         |              |                 |               |                               |  |  |  |
|                                                         |                                                                                         |              |                 |               |                               |  |  |  |

Рисунок 1.7 – Панель керування *Drupal*

*CMS Joomla. Joomla* безкоштовна і проста у користуванні [35]. Була розроблена для широкої публіки, спроектована для роботи з іншим відкритим ПЗ – програмним забезпеченням типу *PHP*, *MySQL* та *Apache*, не вимагає від адміністратора спеціалізованих знань для управління сайтом та має зручну панель управління (рисунок 1.8).

Плюси *Joomla*:

– величезна кількість безкоштовних чи комерційних шаблонів на будьякий смак;

– модуль безпеки для багаторівневої аутентифікації користувачів/адміністраторів та розподілу прав кожному з керуючих користувачів;

– секції новин, продукції або послуг легко редаговані та керовані;

– схеми розташування елементів, що повністю настроюються, включаючи лівий, правий і центральний блоки меню;

| Система - Пользователи - Маню - Материалы - Компоненты - Расширения - Сполест -<br>1ø                                                                                                    |                                                                                                    |                                                                                |                                                                                  | Персолютическ # 2 +                                           |
|----------------------------------------------------------------------------------------------------|----------------------------------------------------------------------------------------------------|--------------------------------------------------------------------------------|----------------------------------------------------------------------------------|---------------------------------------------------------------|
| Панель управления<br>≏                                                                                                    |                                                                                                    |                                                                                |                                                                                  | Joomla!"                                                      |
| <b>NATERIATE</b><br>s<br>Озодоть мотериал<br>c<br>Менеджер напераллов.<br><b>В Миниские китегоий</b><br>Б. Медининиджер<br>CTPWCFSPA<br>Е Менеджир неню<br><b>П.</b> Менеджер недата?<br><b>NUMBER OF ALC:</b><br>В. Менеджер пользователя?<br>HACTPORKN<br>Ф общеннограйон<br><sup>«В»</sup> Менеджер шеблонов<br>₩анаджар жыксы<br>PACTIVES HAR<br><u>А.</u> Установка расписаний<br><b>OBC/TS2SMBAHME</b><br>38 Report Joanial causa rossa | RECENTLY ADDED ARTICLES:<br>- About Danager Lee<br>- Article 1 Title Super user<br>- Creating Your Site Stor Day<br>LOGGED-IN USERS<br>Super User (Islami /ripsani-av) | 图 2148-00 6:0860<br>图 2648-0016 0263<br>图 2148-00 6:0945<br>图 > LBA 2018 02:04 | POPULAR ARTICLES<br>Crasting Your Site<br><b>Change</b><br><b>Canada 1 Title</b> | 图 2145-006-2553<br>E 21-01-23 8, 23-43<br>ER 11-05-6096 22:53 |
| О. Персия расшарений сливит.<br><b>HOBUR</b>                                                                                                    |                                                                                                    |                                                                                |                                                                                  |                                                               |

Рисунок 1.8 – Панель керування *CMS Joomla* версії 3.8.7

– робота під *Linux*, *FreeBSD*, *MacOSX*, *Solaris*, *AIX*, *SCO*, *WinNT*, *Win2K*;

– можливість створювати необмежену кількість сторінок;

– чітка організація структури сайту;

– для кожної динамічної сторінки можна створити свій опис та ключові слова з метою підвищення рейтингу у пошукових системах;

– модуль прийому від віддалених авторів новин, статей та посилань;

– ієрархія об'єктів – кількість секцій, розділів, підрозділів та сторінок не обмежена;

– вибір із 3 візуальних редакторів, що спрощує редагування матеріалів до рівня редагування тексту у програмі *Word*;

– велике україномовне співтовариство.

Мінуси:

– деякі проблеми із *SEO* оптимізацією;

– створення великої кількості зайвого коду;

– Іноді, при переході на нові версії необхідно адаптувати дизайн та редагувати код модулів, щоб вони працювали з новою версією *Joomla*;

– повільне завантаження сторінок та підвищена вразливість через нерозумного вибору чи великої кількості плагінів.

На сьогоднішній день існує величезна кількість модулів і компонентів, які відповідають будь-яким запитам веб-розробників. Система відмінно працюватиме як із великим сайтом корпорації, так і з невеликим проектом.

В даний час всесвітня мережа Інтернет практично стала основним шляхом для ведення успішного бізнесу та торгівлі, незамінним засобом для комунікації, а також чудовим майданчиком для реклами, адже щодня величезна кількість людей так чи інакше взаємодіють із мережею Інтернет та отримують величезну кількість інформації.

1.4. Висновки до розділу 1

Проведений аналіз сучасних тенденцій сайтобудування показав, що для того щоб створити успішний проект необхідно приділити увагу правильному вибору основної його частини – структури сайту, *CMS*, а також розробці зручного, гармонійного та привабливого зовнішнього вигляду сайту, структуровано розмістити інформацію на ньому. Для того щоб підвищити залучення користувачів до створення контенту необхідно створити спільноту навколо цієї інформації. Ідеальною системою, що має позитивний зворотний зв'язок, є «контент + спільнота». Чим більше відвідувачів буде залучено до спільноти, тим більше вмісту вони створюють, а за допомогою актуального вмісту сайт зможе залучати більше відвідувачів.

Для власників веб-сайту актуальним є питання адміністрування свого ресурсу: наповнення його інформацією, спілкування з відвідувачами за допомогою чату, форуму, соціальних мереж тощо. З метою дозволити звичайним, непідготовленим людям керувати сайтом, оновлювати на ньому інформацію та отримувати зворотний зв'язок – було створено різні *CMS*.

У ході проведеного аналізу та порівняння систем керування контентом веб-сайтів (серед *Joomla!*, *Drupal*, *Wordpress* і *MODX*) можна зробити висновок, що *CMS WordPress* є багатофункціональною системою для створення практично будь-якого невеликого веб-сайту.

*CMS WordPress* є чудовою безкоштовною основою для сайту, що відповідає всім сучасним вимогам. Використання цієї CMS спростить завдання додавання вмісту на сайт, а також завдяки зручному візуальному редактору та гнучкій системі створення шаблонів дозволить відвідувачам провести час на вашому сайті з максимальним комфортом.

*CMS WordPress* відповідає практично всім запитам замовника: висока швидкість роботи та стабільність, проста в розумінні та управлінні *CMS*, безпека та відсутність зайвих проблем із пошуковою оптимізацією ресурсу.

#### РОЗДІЛ 2

## РОЗРОБКА СИСТЕМИ УПРАВЛІННЯ ВМІСТОМ WEB-РЕСУРСУ СТРУКТУРНОГО ПІДРОЗДІЛУ УНІВЕРСИТЕТУ

#### 2.1. Обґрунтування вибору CMS Wordpress

У попередньому розділі були розглянуті системи управління вмістом (CMS), серед існуючих програмних продуктів необхідним функціоналом, мають лише деякі, які забезпечують доступ до інформації в мережі *Internet*, та зручне редагування сайту. З наданих програм *CMS* було обрано найбільш підходящу для роботи з *web*-додатками – *WordPress*, що відповідає всім вимогам розробника.

*WordPress* – одна з найвідоміших у світі інформаційних систем для забезпечення та організації процесу формування, редагування та управління вмістом (*CMS*). Ця система надає всі необхідні функції для створення інформаційного сайту. Ця сучасна платформа орієнтована на зручність використання, мережеві стандарти та естетичну привабливість. *WordPress* блог, незалежний до розповсюдження. Мова написання – *РНР*, як база даних застосовується *MySQL*, поширюється під універсальною загальнодоступною ліцензією *GNU*.

*WordPress* цілком безкоштовний. Простий інтерфейс адміністративної частини. Він підсвідомо зрозумілий і викликає відторгнення через своєї об'ємності. Простота встановлення та налаштування. *WordPress* одна із найпростіших систем. З метою її освоєння не потрібні навіть мінімальні знання про програмування. А для роботи з нею буде потрібно лише мінімальний набір інструментів та базове керівництво. Елементарне управління інтерфейсу сайту. Керівництво дизайном також не доставить жодної складності.

*WordPress* – хороша програма для створення будь-якого сайту. Спочатку формувався з метою ведення блогів. Однак на сьогоднішній день в його основі завдяки численним доробкам можливо сформувати сайт майже будь-якої спрямованості. Портал новин, фотогалерея, форум, електронний магазин, відеоканал, особистий блог і т.д. Можливості обмежуються лише вашою власною фантазією та уяву. Велика працездатність. Завдяки множинним додаткам, що вбудовуються, і віджетам можливо сформувати по-справжньому унікальний і неповторний ресурс. І тут мають на увазі не тільки інтеграція з відомими соціальними мережами та ресурсами (*Twitter*, *Facebook*, *Youtube*), але й можливість вбудувати у свій сайт аудіоплеєр або відеоплеєр, власне радіо та багато іншого. Теми оформлення, їх кількість в інтернеті просто неймовірна. Тому навіть якщо використовується не своє власне оформлення, а чиєсь, використане раніше, це зовсім не означає, що можливе десь знайти таке саме. Підтримка *WordPress* у разі виникнення будь-яких труднощів чи прогалин у знаннях, в інтернеті є величезна кількість форумів та блогів, де швидко та докладно нададуть кваліфіковану допомогу та нададуть потрібну пораду. Для активного оновлення свого ресурсу в *WordPress* знадобиться для цього всього кілька кліків, без зміни *HTML* кодів і ручного управління будь-яким фрагментом дизайну. Слабке навантаження на хостинг. *WordPress* займає одну з провідних позицій в інтернеті.

Це лише основні переваги *WordPress*. Ще в цей перелік переваг можна додати величезну бібліотеку високоякісних платних тем, які мають найбільш просунутий функціонал і гнучкість налаштування; підтримка віджетів та соціальних плагінів з метою покращення читаності та відвідуваності даного ресурсу; безпека та захищеність системи від злому і т.д.

Ще одна перевага у застосуванні платформи *WordPress* для створення сайту полягає у вбудованій підтримці системи пошукової оптимізації (*SEO*) незамінною складовою для підвищення рейтингу сайту у пошукових концепціях *Google, Yandex, etc*.

Всі вищеописані фактори говорять про одне: *WordPress* – це зручно, це просто, це красиво.

Можливості *WordPress*:

– встановлення та налаштування не становлять жодної складності;

– підтримує функції створення списків оновлень *RSS*, *Atom*, *trackback*, *pingback*;

– унікальна простота системи взаємодії з кодом модулів (плагінів), що підключаються;

– інформаційна система дозволяє створювати публікації за допомогою сторонніх програм;

– реалізація «тем», як наборів файлів – шаблонів (на *РНР*), дуже помітно збільшує швидкість та гнучкість;

– є можливість вільно змінювати зовнішній вигляд та способи виведення даних за рахунок підтримки «тем»;

– невичерпні розміри бібліотек «тем» та «плагінів»;

– доступна реалізація складних рішень за рахунок закладеного потенціалу архітектури;

– існує концепція українського перекладу.

Результатом роботи є розробка та створення інформаційної структури, дизайну та інформаційне наповнення *web*-сайту, який надає всю необхідну інформацію студентам кафедри Інформацийної економикі, підпріємництва та фінансів та абітурієнтам.

Створений *web*-сайт дозволить отримати вичерпну інформацію про представлені матеріали, дозволить перегляд новин, дозволить здійснювати швидкий обмін повідомленнями у форумі.

Проектування та розробка сайтів включає:

– затвердження початкового технічного завдання на розробку сайту;

– визначення структурної схеми сайту – розташування розділів, контенту та навігації;

– *Web*-дизайн – створення графічних елементів макету сайту, стилів та елементів навігації;

– розробка програмного коду, модулів, бази даних та інших елементів сайту, необхідних у проекті.

Титульна сторінка (головна) будь-якого сайту має максимально інформативно та у стислому обсязі відображати необхідну користувачеві інформацію про сайт. На головній сторінці необхідно розмістити логотип кафедри, основне меню сайту (для навігації за його структурою), стрічку новин, посилання на форум кафедри.

#### 2.2. Етапи технології створення веб-ресурсу

Розробка інтерфейсу сайту. На сьогоднішній день наявність власного сайту в мережі стає невід'ємним атрибутом будь-якої компанії, і не має значення, це незначна візитівка або великий інтернет-проект. Істотну роль у ході формування ресурсу надає створення та розробку графічного інтерфейсу, комфортного у застосуванні.

Етапу розробки користувальницького інтерфейсу необхідно приділити особливу увагу. Користувач, опиняючись на сайті кафедри, насамперед стикається з дизайном сайту. Відлякати потенційного відвідувача може і некомфортна навігація, і незрозумілий вміст, і невдалі кольори, і шрифт тексту.

Робота з розробки інтерфейсу вважається однією з найскладніших і трудомістких. Необхідно уважно опрацювати кожну деталь, щоб нічого не проґавити. Не перевантажувати інтерфейс, все має бути гранично просто і лаконічно, інакше користувач може заплутатися і, налякавшись труднощів, залишить ресурс, таким чином не почавши з ним знайомитися.

Щоб забезпечити все без винятку вимоги, перед тим, як приступати до створення сайтів, слід ретельно вивчити етап створення інтерфейсу. Встановити собі конкретні завдання. Обміркувати шаблон дизайну, створити комфортну навігацію, доступне меню. Досягти того, щоб перехід здійснювався за один, максимум два кліки мишею. Популярність сайту зростатиме.

Розробка бази даних. З метою встановлення, вилучення та відображення даних на *WordPress* використовується база даних *MySQL*. Вона є найважливішою частиною *CMS*, і для того, щоб полегшити процес розуміння всіх нюансів, пов'язаних з їх управлінням, *WordPress* створив дуже легкий та ефективний підхід.

Таким чином, є ряд методів доступу до даних безпосередньо з сайту. І все-таки, щоб розібратися, як усе це працює, необхідно ознайомитися з базою даних *WordPress*.

Сприйняття її структури може допомогти у вирішенні численних труднощів із сайтом. Без доступу до панелі керування можна легко змінити пароль, деактивувати плагін, підібрати необхідну тему і здійснити багато інших дій безпосередньо з бази даних.

Процес встановлення даної платформи на сервер включає:

- завантаження файлів *CMS* на сервер хостинг-провайдера;
- створення бази даних *MySQL* до роботи;
- запуск *web*-інтерфейсу інсталятора *WordPress*;
- встановлення прав доступу до каталогів.

За наявності *SSH*-доступу до *web*-сервера та вміння функціонувати з консольними програмами, можна завантажити файли *WordPres*s прямо на *web*-сервер за допомогою *wget* або *lynx*. Після того, як файли *WordPress* були встановлені, потрібно сформувати та підключити базу, яка використовуватиметься для зберігання інформації *CMS*.

Численні хостинг-провайдери пропонують інструменти, що дозволяють формувати бази даних *MySQL* в автоматичному режимі за допомогою *cPanel* або *phpMyAdmin*. Наприклад розглянемо створення бази даних із підтримкою панелі управління *cPanel*. Приклад наведено рисунку 2.1.

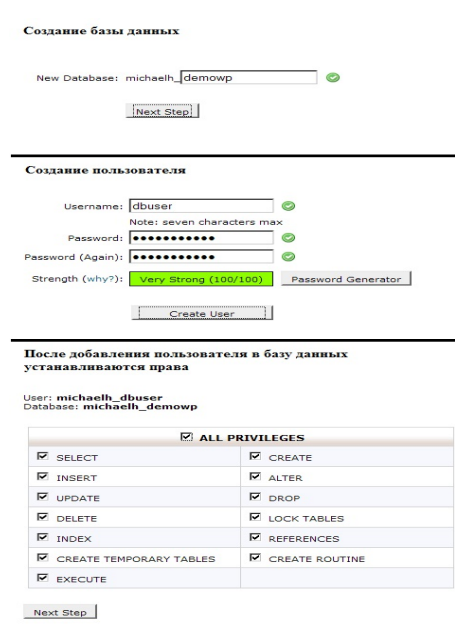

Рисунок 2.1 – UI-інтерфейс *cPanel* для створення бази даних та користувача

Для формування нового екземпляра бази даних слід увійти в *cPanel* і натиснути посилання *MySQLDatabases*. Потім у списку *Users* необхідно сформувати користувача, який застосовуватиметься для роботи *WordPress*, вказавши у відповідних полях ім'я облікового запису користувача та пароль для нього, і натиснути кнопку *AddUser*.

Потім у списку *Databases* слід вибрати ім'я щойно створеного користувача, ввести його у полі *Db*, натиснути кнопку *AddDb*. Після цього у випадаючому списку *Db* залишається вибрати створену базу даних, перевірити наявність всіх галочок у полі *Privileges* і натиснути *AddUsertoDb*.

Базу даних, необхідну для роботи *WordPress*, можна створити за допомогою стандартного клієнта *MySQL*. Як і у випадку з *cPanel* нам знадобиться:

– запровадити ім'я бази даних;

– створити користувача для підключення та управління базою даних;

– встановити права (привілеї) доступу користувачів до бази даних.

Після формування бази даних залишається налаштувати конфігураційні характеристики *WordPress*, які відповідають доступ до бази даних. Дані параметри повинні зберігатися у файлі *wp-confiq.php*, але якщо він ще не був створений, можна взяти файл *wp-config-sample.php*, який знаходиться в архіві з *WordPress*, і перейменувати його в *wp-confiq.php*. У цьому файлі перебуває величезна кількість конфігураційних властивостей, але зараз цікавить лише фрагмент, що відноситься до підключення до бази даних.

Фрагмент параметрів конфігурації:

 $\frac{1}{*}$  MySQL settings \*\* //;

*define('DB\_NAME', 'putyourdbnamehere');* // ім'я бази даних;

*define('DB\_USER', 'usernamehere');* // ім'я користувача для підключення до MySQL;

*define('DB\_PASSWORD', 'yourpasswordhere')*; // пароль користувача;

*define('DB\_HOST', 'localhost');* // адреса сервера БД, у багатьох localhost, але не завжди;

define *('DB\_CHARSET', 'utf8')*; // кодування за замовчуванням utf8, її міняти не потрібно.

Після цього можна запустити сценарій інсталяції *WordPress*. Для перевірки встановлення у рядку *Web*-браузера можна набрати *http://www.your-site.ua/wp-admin/install.php*, де *www.your-site.ua* – ім'я вашого сайту. У разі успішної інсталяції web-браузер відобразить початкову сторінку *WordPress*, як показано на рисунок 2.2.

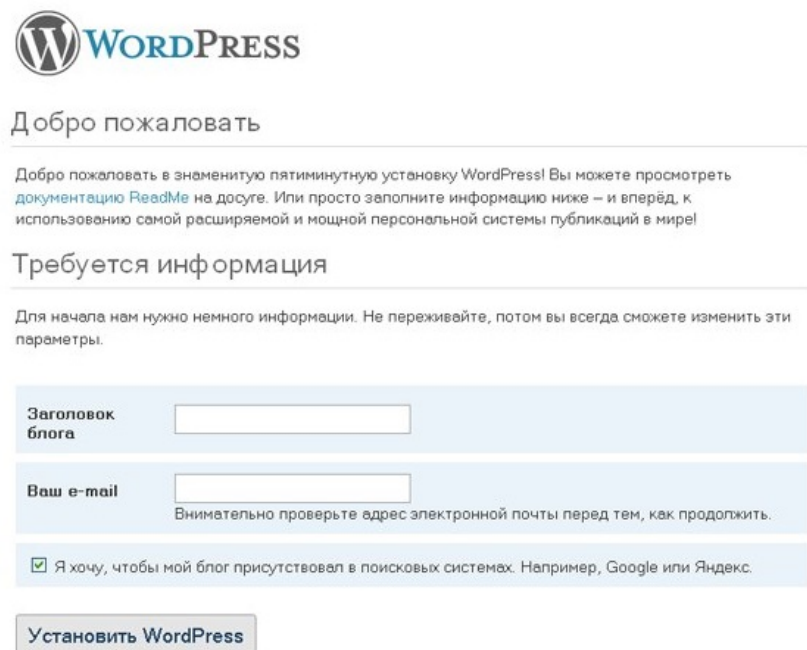

Рисунок 2.2 – Перший запуск *WordPress*

У цю форму слід ввести назву сайту та діючу *E-mail* адресу, на яку надсилатиметься важлива інформація про сайт.

2.3. Висновки до розділу 2.

Обґрунтовано вибір *CMS Wordpress* для створення сайту кафедри. Досліджено можливості *CMS Wordpres*s для створення сайту кафедри. Визначено основні етапи проектування та розробки сайтів: затвердження початкового технічного завдання на розробку сайту; визначення структурної схеми сайту – розташування розділів, контенту та навігації; *Web*-дизайн – створення графічних елементів макету сайту, стилів та елементів навігації; розробка програмного коду, модулів, бази даних та інших елементів сайту, необхідних у проекті.

### РОЗДІЛ 3

# ПРОЕКТНА РЕАЛІЗАЦІЯ ТЕХНОЛОГІЇ СТВОРЕННЯ ВЕБ-РЕСУРСУ «КАФЕДРА ІНФОРМАЦІЙНОЇ ЕКОНОМІКИ, ПІДПРИЄМНИЦТВА ТА ФІНАНСІВ ІННІ ім. Ю. П. Потебні ЗНУ»

3.1 Інформаційно-концептуальна модель веб-ресурсу «Кафедра інформаційної економіки, підприємництва та фінансів ІННІ ЗНУ»

На рисунку 3.1 представлена структурна схема сайту, яка враховує всю специфіку програми, що розробляється.

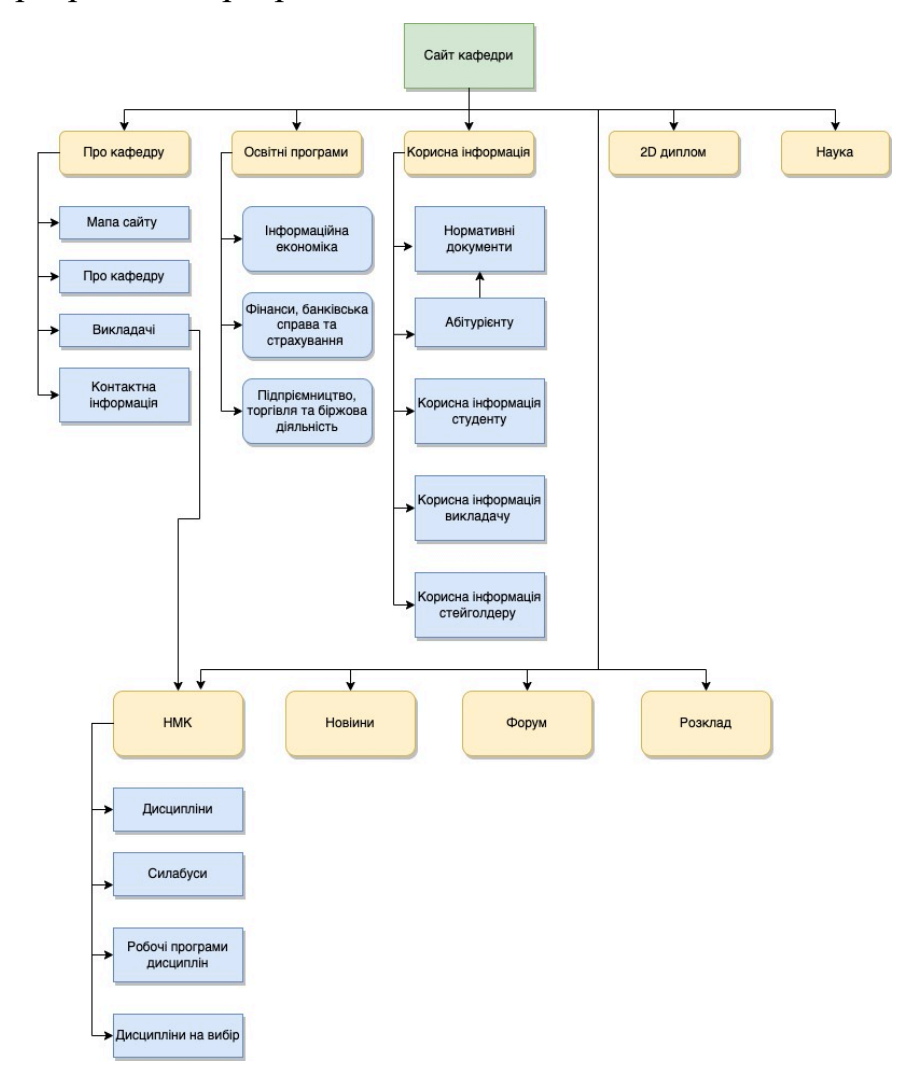

Рисунок 3.1. Структура сайту кафедри Інформаційної економіки, підприємництва та фінансів https://znuiepf.com.ua

На головній сторінці відображаються останні новини та основна інформація, меню сторінок.

Сторінка «Про кафедру» містить інформацію про історію кафедри, викладачів, контактну інформацію.

Сторінка «Про кафедру» містить інформацію про історію кафедри, викладачів, контактну інформацію.

Сторінка «Освітні програми» включає інформацію про освітні програми кафедри: «Інформаційна економіка», «Фінанси, банківська справа та страхування», «Підприємництво, торгівля та біржова діяльність».

Сторінка «Корисна інформація» містить інформацію для студентів, викладачів, стейкголдерів.

Сторінка «2D» містить інформацію про програму подвійних дипломів 2D з отримання паралельно другого диплома магістра міжнародного зразка.

Сторінка «Наука» містить інформацію про напрями наукової діяльності кафедри.

Сторінка «НМК» містить методичні матеріали та короткий опис усіх дисциплін кафедри.

Сторінка «Контактна інформація» містить адресу інституту, контактні телефони та адресу електронної пошти.

Розробка сайту на основі CMS *WordPress*. *WordPress* – це вільна *CMS* орієнтована на створення сайтів. *WordPress* надає безкоштовний професійний движок для сайтів та створення блогу.

Складемо докладну інструкцію покрокових дій, які потрібно зробити для створення сайту *WordPress*.

Перед початком створення сайту, на основі *CMS WordPress*, необхідно вибирати майбутню тематику та вигадати назву. Також доцільно заздалегідь підготувати початковий зміст сайту у вигляді 3-10 тематичних записів, що містять від 500 до 2500 символів.

Для створення сайту необхідно виконати наступну послідовність дій:

– реєструємо домен;

– вибираємо хостинг та прив'язуємо домен;

– створюємо базу даних для сайту;

– завантажуємо дистрибутив *CMS WordPress* та заповнюємо файл конфігурації;

– закачуємо файли на хостинг через *ftp* з'єднання;

– встановлюємо *CMS WordPress*;

– наповнюємо сайт первісним змістом.

Чи не обов'язкові, але вкрай бажані дії:

– встановлення теми та плагінів на *WordPress;*

– підготовка сайту до індексації та первинний моніторинг.

Розглянемо детальніше кожен крок.

Крок 1 – Реєстрація домену.

Використовуючи інструкцію, реєструємо домен. Ця процедура проста, для цього достатньо зареєструвати аккаунт у реєстратора доменних імен, поповнити рахунок, перевірити доменне ім'я на зайнятість та створити заявку, якщо ім'я виявилося вільним.

Крок 2 – Прив'язка домену до хостингу.

Для прив'язки домену до віртуального хостингу, необхідно вказати хостиногові DNS.

Крок 3 – Створення бази *mySQL.*

В адміністративній частині хостингу створюємо нову базу *mySQL*. Зберігаємо дані доступу до бази даних: Хост – *mysql-srvХХХХХ*. ht*systems.ru*, База – *srvХХХХХ\_film*, Користувач – *srvХХХХХ\_bd*, Пароль – *ХХХХХХХ*.

Крок 4 – Завантажуємо *WordPress*, заповнюємо та завантажуємо на сервер

*wp-config.php*

Завантажуємо дистрибутив *CMS WordPress*. Розпаковуємо архів та відкриваємо папку *WordРress*. Відкриваємо для зміни файл wp-config*sample.php* у будь-якому текстовому редакторі. Шукаємо рядок «*define('DB\_NAME', 'database\_name\_here'*);» замість *database\_name\_here* пишемо ім'я нашої бази – *define('DB\_NAME', 'srvХХХХХ\_film'*); У рядку *define('DB\_USER', 'username\_here')*; вказуємо ім'я користувача бази – *define('DB\_USER', 'srvХХХХХ\_bd')* та у рядку define *('DB\_PASSWORD', 'password\_here')*; вказуємо пароль – *define('DB\_PASSWORD', 'ХХХХХХХ')*.

Для користувачів хостингу *HTS*, у рядку *define('DB\_HOST', 'localhost')*; замість *localhost* пишемо хост бази *mySQL* – *define('DB\_HOST', 'mysqlsrvХХХХХ.ht-systems.ua*').

Зберігаємо файл як *wp-config.php* без -sample.

Крок 5 – Завантажуємо через *FTP* файли *CMS WordPress* на сервер.

Керуючись інструкцією завантаження на сервер через *FTP*, завантажуємо файли з папки *WordPress* до кореневої папки сайту на сервері.

Крок 6 – Встановлюємо *CMS WordPress*.

Для початку встановлення вводимо в адресний рядок браузера «власний-домен.ua/wp-admin/install.php».

Заповнюємо поля:

– Заголовок сайту – назва нашого сайту «Сайт кафедри ІЕПФ»;

– Ім'я користувача – довільне ім'я адміністратора *WordPress*, *«admin»*;

– Пароль, двічі – пароль від адміністративної частини *WordPress*, «\*\*\*\*\*\*\*\*»;

– Наш *e-mail* – адреса email для технічних повідомлень, «admin@gmail.com».

Натискаємо «Встановити *WordPress*».

Наш сайт встановлено.

Крок 7 – Наповнюємо блог початковим змістом.

Заходимо до адміністративної консолі *WordPress*, яка знаходиться https://znuiepf.com.ua/wp-admin/.

Встановлюємо основні налаштування:

– Тиснемо «Параметри» → «Загальні». Обов'язково заповнюємо поля «Заголовок сайту» та «Короткий опис». Інші поля можна залишити за замовчуванням. Приклад розглянемо рисунок 3.2.

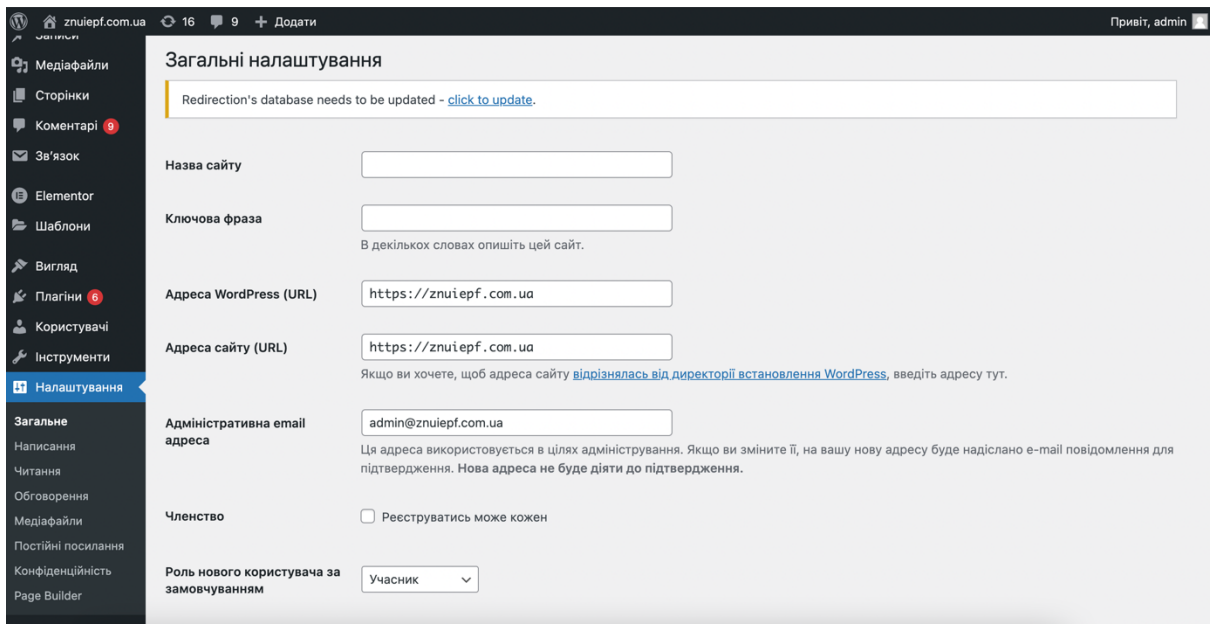

Рисунок 3.2 – Загальні налаштування сайту

– Тиснемо «зберегти зміни»;

– Видаляємо дефолтний і створюємо перший запис. Заходимо в записи → Всі записи. Наводимо курсор на дефолтний запис «Привіт, мир!». Приклад розглянемо на рисунку 3.3.

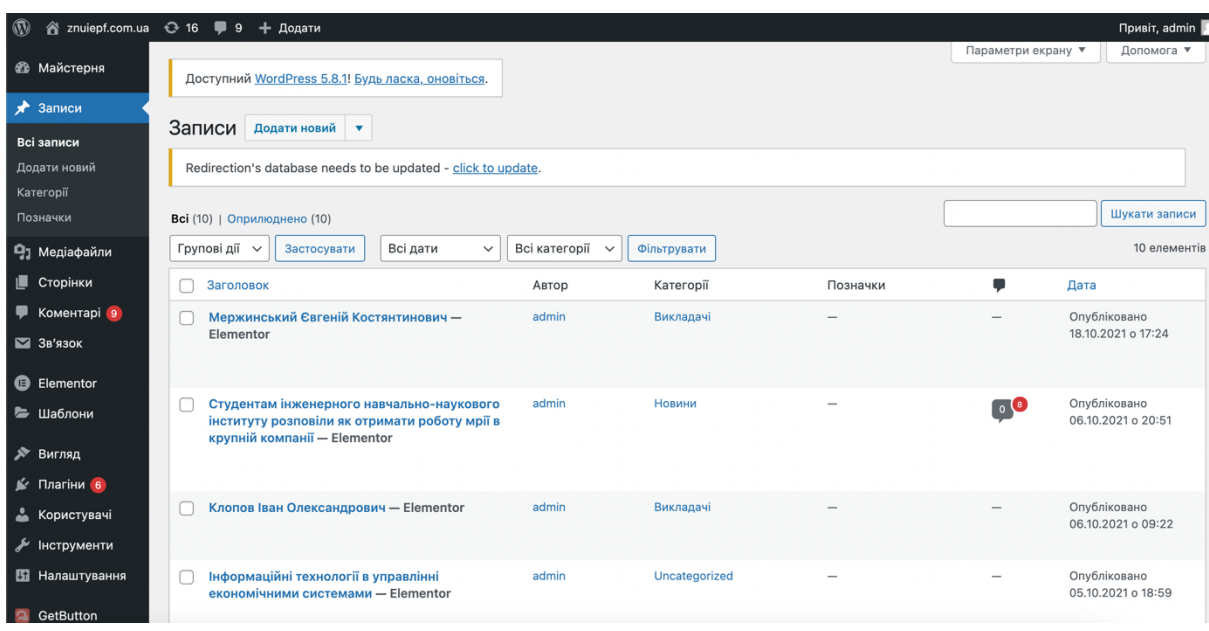

Рисунок 3.3 – Записи

У панелі команд тиснемо «видалити». Далі, щоб додати свій запис, у цьому ж вікні тиснемо «Додати новий». Заповнюємо заголовок запису. Користуючись вбудованим редактором, заповнюємо зміст запису.

Щоб надалі об'єднувати записи тематично, розділимо їх у рубрики;

– Тиснемо «Додати нову рубрику» і в поле, що з'явилося, вписуємо бажану назву рубрики. Наприклад, «Перший кейс-клуб». Зазначимо створену категорію та тиснемо «Опублікувати». Приклад розглянемо на рисунку 3.4.

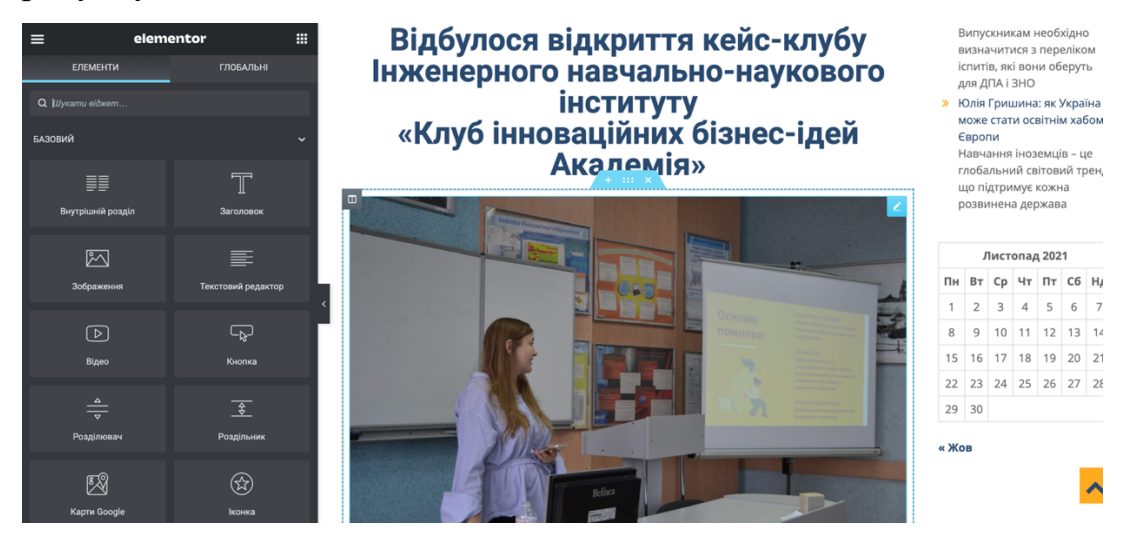

Рисунок 3.4 – Редагувати запис

Крок 8 – Встановлення стилізованої теми та необхідних плагінів

Ядро *CMS WordPress* встановлено та наш сайт готовий. Тепер, щоб підвищити якість майданчика та прискорити процес просування, нам необхідно встановити необхідні плагіни та стилізовану тему.

Крок 9 – Підготовка майданчика на основі *WordPress* до індексації та первинний моніторинг

Щоб прискорити процес індексації сайту, необхідно його підготувати та відредагувати *robots.txt*. Для своєчасного моніторингу нашого сайту, бажано додати його до панелі *Google Search Console*. Це дозволить вам бачити, як пошуковий робот *Google* бачить наш сайт. Крім того, можливість вказати додаткові дані, такі як регіон сайту. Додати *XML* карту сайту та перевірити правильність складеного robots.txt.

Особливості встановлення програмного засобу *СMS WordPress.* Перед встановленням *WordPress* потрібно придбати хостинг та домен. Хостинг дає можливість розмістити *web*-сайт у мережі Інтернет, а доменом називається ім'я або адреса *web*-сайту, безпосередньо прив'язаного до хостингу. Домен повинен добре запам'ятовуватися та відображати суть веб-сайту. Послуги з реєстрації домену та придбання хостингу надаються спеціалізованими хостинговими компаніями, які можуть надавати послуги з розміщення webсайтів на своїх серверах.

Перед початком встановлення *WordPress* необхідно перевірити вибраний сервер на відповідність мінімальним вимогам. Хоча більшість сучасних хостингів за замовчуванням задовольняють вимоги.

Для встановлення на хостинг потрібно завантажити останню версію *WordPress* з офіційного сайту та розпакувати завантажений архів у вибраний каталог. Локалізовану українську версію можна завантажити з ресурсу https://uk.wordpress.org/ або будь-яких інших сайтів. Також можна завантажити спеціальну збірку даної платформи, орієнтовану для використання в конкретній галузі або вирішення специфічних завдань.

Встановлено, що дана *CMS* найкраще працює на платформі *Linux* або *UNIX*, але її можна використовувати і на *Windows*-серверах. Крім того, можна встановити *WordPress* на локальний комп'ютер, використовуючи додаткову програму, наприклад, *XAMPP*. Платформа *WordPress* спочатку локалізована для підтримки різних мов.

Створення сторінок. Сторінка сайту – один із головних компонентів. На сторінці відображається статична інформація, яку можна змінювати або додавати нову.

Для створення розділів та сторінок на нашому сайті, необхідно перейти в консоль, та вибрати пункт у меню «Сторінки». Відкриються форми для створення нової сторінки, а також редактор для існуючих, приклад розглянемо на рисунку 3.5.

| $^{\circledR}$<br>含 znuiepf.com.ua          | $\odot$ 16<br>$\blacksquare$ 9 + Додати                                      |                       | Привіт, admin   3                                   |
|---------------------------------------------|------------------------------------------------------------------------------|-----------------------|-----------------------------------------------------|
| <b>В Майстерня</b>                          | Доступний WordPress 5.8.1! Будь ласка, оновіться.                            | Параметри екрану ▼    | Допомога ▼                                          |
| у Записи                                    |                                                                              |                       |                                                     |
| Ра Медіафайли                               | Сторінки додати нову •                                                       |                       |                                                     |
| • Сторінки                                  | Redirection's database needs to be updated - click to update.                |                       |                                                     |
| Всі сторінки                                |                                                                              |                       |                                                     |
| Додати нову                                 | Всі (25)   Оприлюднено (25)                                                  |                       | Шукати сторінки                                     |
| • Коментарі 9                               | Групові дії $\sim$<br>Всі дати<br>Застосувати<br>Фільтрувати<br>$\checkmark$ | 25 елементів<br>$\ll$ | $1 \mid 3 \mid 2$<br>$\rightarrow$<br>$\rightarrow$ |
| ■ Зв'язок                                   | Заголовок<br>Автор                                                           | Дата                  |                                                     |
| <b>B</b> Elementor                          | 2D диплом - Elementor<br>admin                                               |                       | Опубліковано<br>07.06.2021 o 15:27                  |
| Е Шаблони<br>≫ Вигляд                       | Абітурієнту - Elementor<br>admin                                             |                       | Опубліковано<br>07.06.2021 o 15:24                  |
| № Плагіни 6                                 | Викладачі - Elementor<br>admin                                               |                       | Опубліковано<br>07.06.2021 o 14:57                  |
| Користувачі<br>• Інструменти                | Головна - SiteOrigin Page Builder, Elementor<br>admin                        |                       | Опубліковано<br>17.06.2021 o 12:48                  |
| <b>В Налаштування</b><br><b>P</b> GetButton | Дисципліни - Elementor<br>admin                                              |                       | Опубліковано<br>07.06.2021 o 15:31                  |
| • Згорнути меню                             | Дисципліни на вибір - Elementor<br>admin                                     |                       | Опубліковано<br>27.08.2021 o 13:06                  |

Рисунок 3.5 – Сторінки

При натисканні на «Додати нову» відкриється вид редактора для створення нової сторінки. Заповнюємо необхідні поля «Додати сторінку» та додаємо потрібну інформацію, медіафайли для нашої сторінки, приклад на рисунку 3.6.

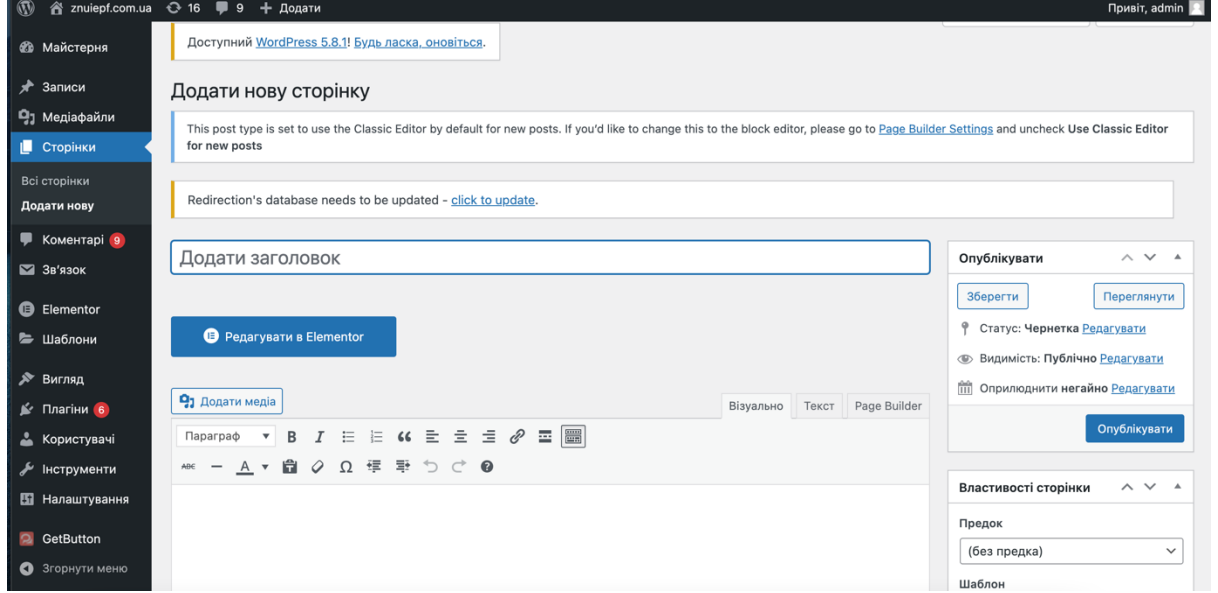

Рисунок 3.6 – Додати сторінку

Для вставки медіафайлів необхідно вибрати пункт «Додати медіафайл». На цій сторінці вибрати «Додати медіафайл», і далі завантажуємо вибране фото або картинку. Даний завантажений файл можна редагувати, змінити масштаб та обрізати, наприклад, на рисунках 3.7–3.8.

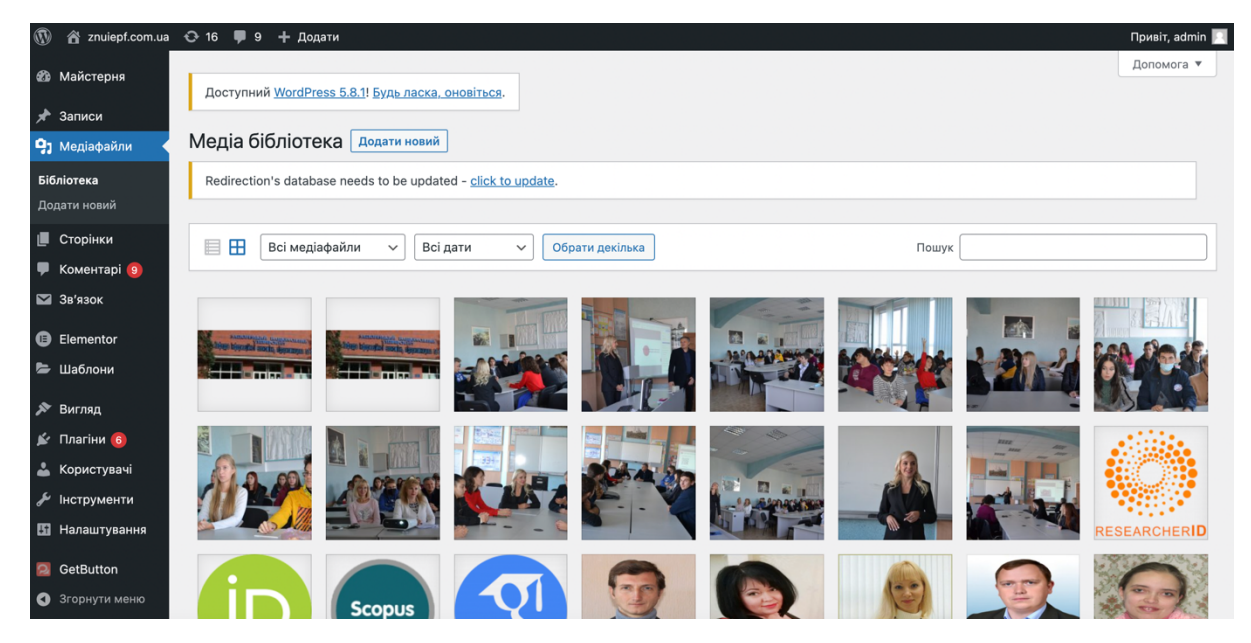

Рисунок 3.7 – Вставка медіафайлу

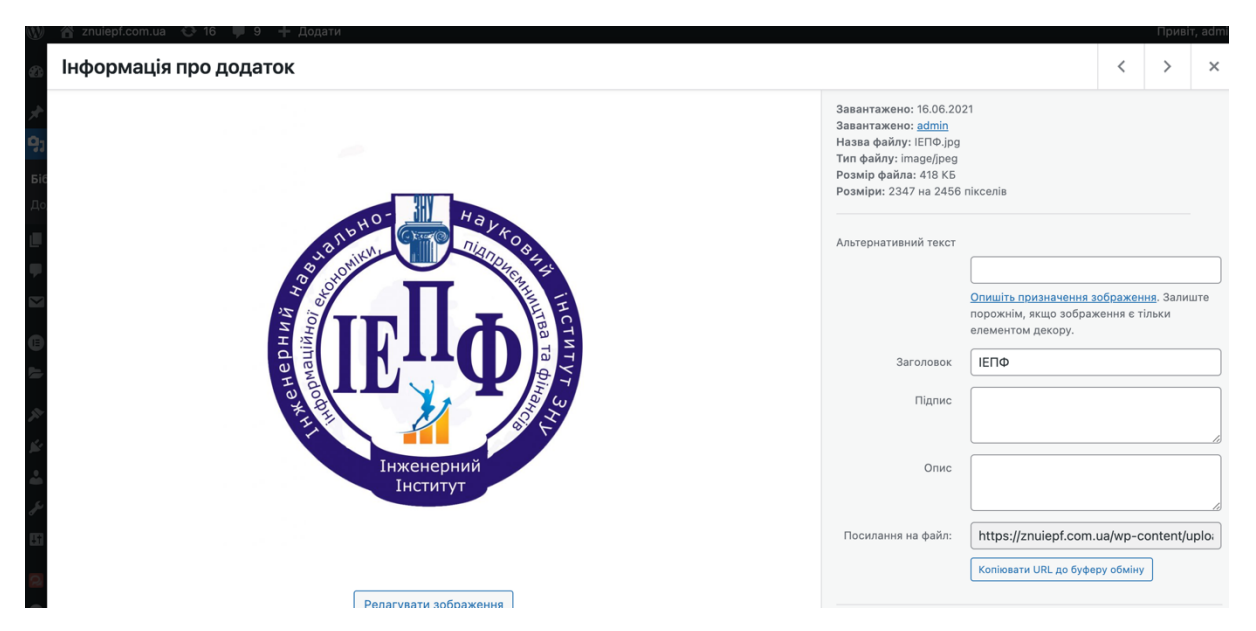

Рисунок 3.8 – Редагування медіафайлів (Емблема кафедри)

Після вставки необхідних картинок і тексту на цю сторінку необхідно зберегти все. Для того щоб це зробити, необхідно вибрати рубрику опублікувати, приклад на рисунку 3.9.

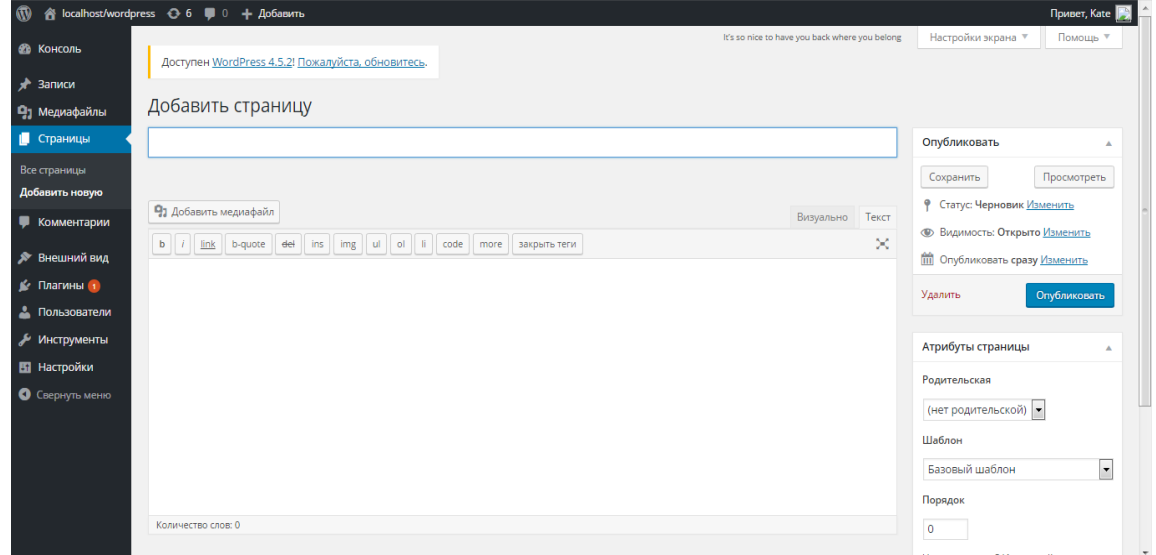

Рисунок 3.9 – Додати сторінку

Після того як ми натиснули опублікувати запис, він автоматично виявиться у нас на головній сторінці нашого меню

Як приклад, розглянемо створені сторінки сайту кафедри на рисунках 3.10 – 3.13, при виконанні всіх перерахованих вище вимог, та заповненні файлів та мультимедії.

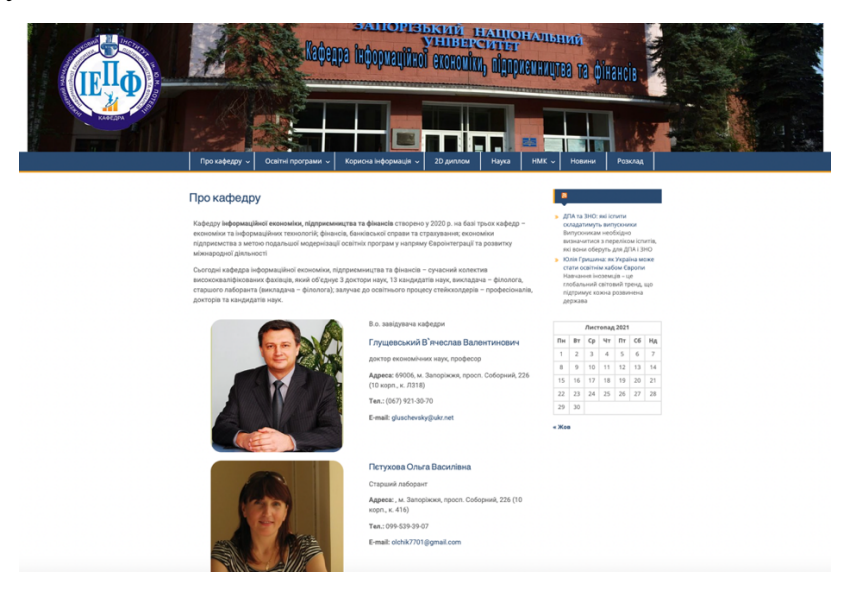

Рисунок 3.10 – Сторінка «Про кафедру»

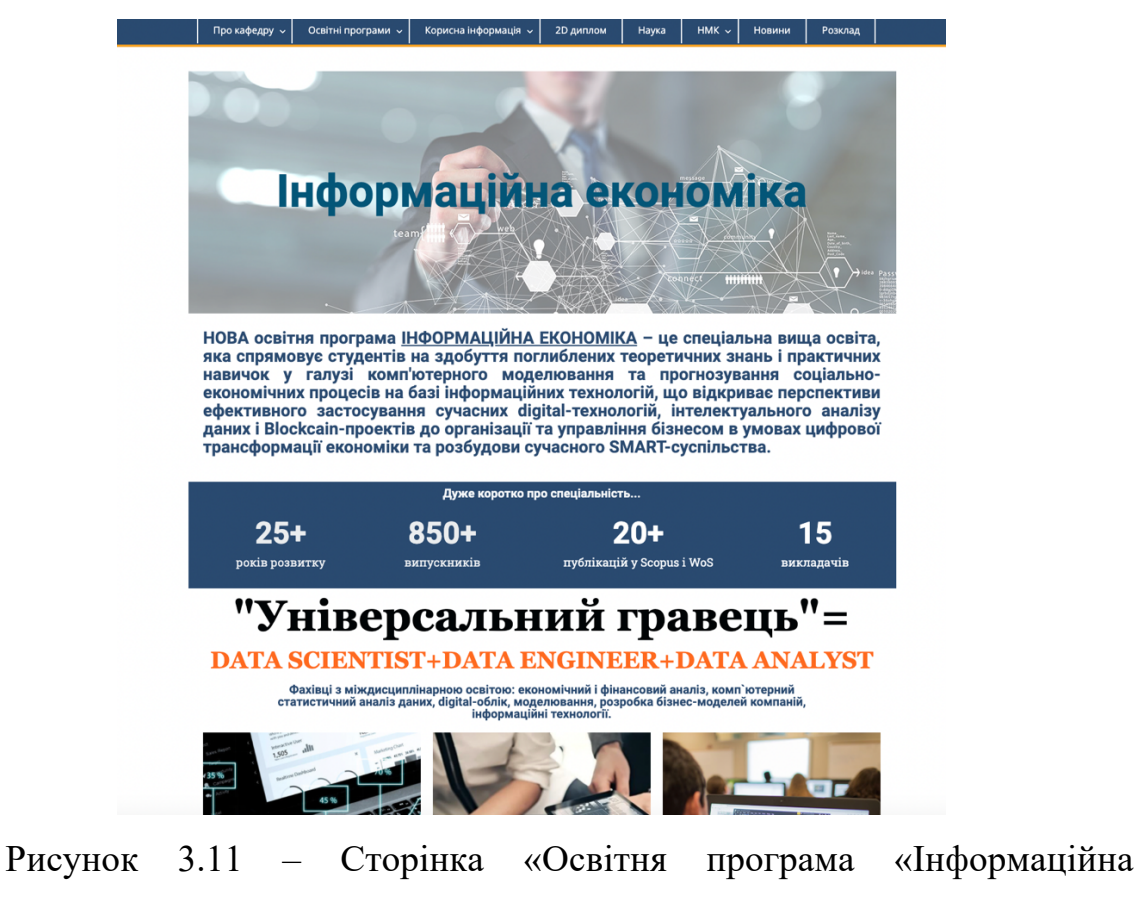

економіка»»

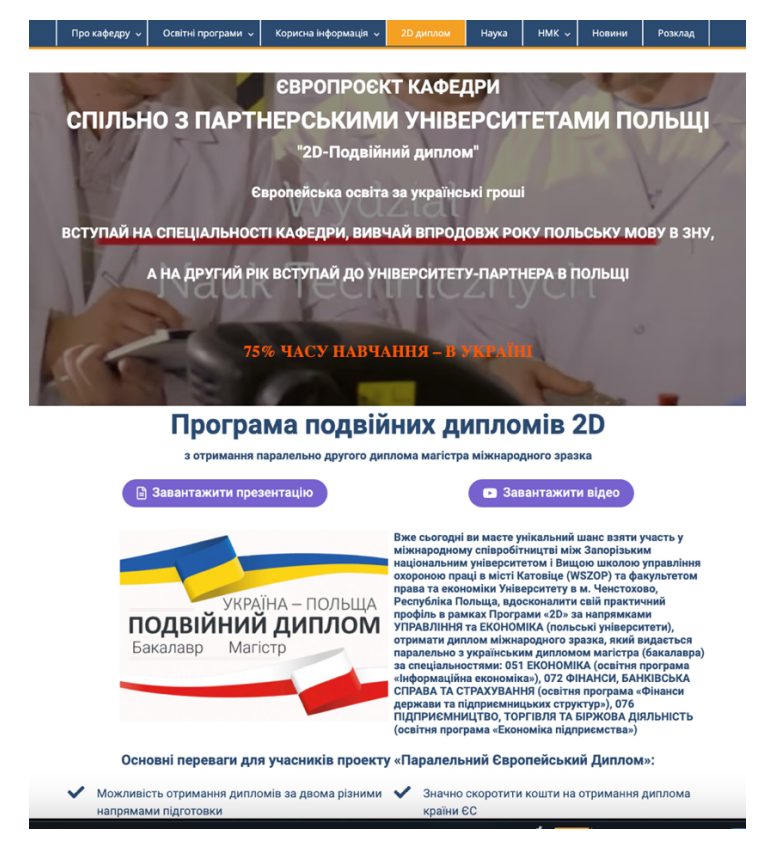

Рисунок 3.12 – Сторінка «2D диплом»

| Про кафедру ~                                                                                                    | Освітні програми v                                                                    | Корисна інформація $\sim$                                                                                                    | <b>2D диплом</b> | Наука         | $HMK \sim$ |      | <b>Новини</b>  |    |                        |                                                                                                    | Розклад |                |
|----------------------------------------------------------------------------------------------------|---------------------------------------------------------------------------------------|----------------------------------------------------------------------------------------------------|------------------|---------------|------------|------|----------------|----|------------------------|----------------------------------------------------------------------------------------------------|---------|----------------|
| Категорія: Новини<br>в крупній компанії<br>₩ 6 Жовтня, 2021                                                                                     | Студентам інженерного навчально-наукового інституту розповіли як отримати роботу мрії | Незважаючи на те, що засідання кейс-клубу «Клуб інноваційних бізнес-ідей Академія»,<br>керівником якого є завідувач кафедри інформаційної економіки, підприємництва та<br>фінансів В'ячеслав Глущевський, відбулося лише вдруге, його популярність серед<br>студентів інженерного навчально-наукового інституту Запорізького національного<br>університету (ZNU, Zaporizhzhia National University) нестримно Читати далі |                  |               |            |      | держава        |    | ДПА та ЗНО: які іспити | складатимуть випускники<br>Випускникам необхідно<br>визначитися з переліком іспитів,<br>які вони оберуть для ДПА і ЗНО<br>Юлія Гришина: як Україна може<br>стати освітнім хабом Європи<br>Навчання іноземців - це<br>глобальний світовий тренд, що<br>підтримує кожна розвинена |         |                |
| ⇒ Новини • Залишити коментар с Редагувати                                                                                                    |                                                                                       |                                                                                                    |                  | Листопад 2021 |            |      |                |    |                        |                                                                                                    |         |                |
|                                                                                                    |                                                                                       |                                                                                                    |                  |               |            | Пн   | <b>BT</b>      | Cp | Чт                     | Пт                                                                                                    | C6      | Hд             |
|                                                                                                    | До уваги студентів всіх курсів !!! Лекція "Академічна доброчестність"                 |                                                                                                    |                  |               |            | 1    | $\overline{c}$ | 3  | 4                      | 5                                                                                                    | 6       | $\overline{7}$ |
| <b>ШМ</b> 5 Жовтня, 2021                                                                                                    |                                                                                       |                                                                                                    |                  |               | 8          | 9    | 10             | 11 | 12                     | 13                                                                                                    | 14      |                |
|                                                                                                    |                                                                                       |                                                                                                    |                  |               |            | 15   | 16             | 17 | 18                     | 19                                                                                                    | 20      | 21             |
| 8 жовтня на 3 та 4 парах відбудеть лекція "Академічна доброчестність", лектор проф. Васильчук Г.М. Явка<br>студентів всіх курсів обов'язкова!!! |                                                                                       |                                                                                                    |                  |               |            | 22   | 23             | 24 | 25                     | 26                                                                                                    | 27      | 28             |
| В Новини • Залишити коментар В Редагувати                                                                                                    |                                                                                       |                                                                                                    |                  | 29            | 30         |      |                |    |                        |                                                                                                    |         |                |
| Перший кейс-клуб<br>₩ 29 Вересня, 2021                                                                                                    | здобувати їх вже Читати далі                                                          | Відбулося відкриття кейс-клубу Інженерного навчально-наукового інституту «Клуб<br>інноваційних бізнес-ідей Академія» Якою б якісною не була отримана освіта,<br>випускникам вишів завжди потрібні додаткові знання та навички, щоб не лише<br>працевлаштуватися, а й якнайшвидше побудувати успішну кар'єру. Звичайно, можна                                                                                             |                  |               |            | «Жов |                |    |                        |                                                                                                    |         |                |

Рисунок 3.13 – Сторінка «Новини»

Після створення всіх потрібних сторінок необхідно розробити зворотний зв'язок. Для початку варто зрозуміти, для чого потрібний зворотний зв'язок на сайті, і що це взагалі таке. Зворотній зв'язок – це функціонал сайту, який дозволяє користувачам спілкуватися з адміністратором ресурсу чи його представниками. До неї можна віднести різноманітні форми, online чати, коментарі та відгуки.

Для того, щоб на сайті з'явилася форма зворотного зв'язку, необхідно знайти і встановити плагін, і розібратися в його роботі.

Звичайно, можна використовувати коментарі для спілкування зі своїми відвідувачами, але це не завжди зручно, як мінімум для самих користувачів, які бажають обговорити свої питання без зайвих читачів.

На сьогоднішній день *WordРress.org* має величезну кількість будь-яких плагінів для створення форм зворотного зв'язку на *WordPress*. Для сайту кафедри використовувався плагін *ContactForm 7*. Дуже популярний плагін для створення зворотного зв'язку. Нові версії плагіна виходять досить часто, що дозволяє покращувати систему зворотного зв'язку. На даному плагіні є можливість створювати зворотний зв'язок будь-якої складності та практично будь-якого дизайну. Програма *ContactForm 7* представлена рисунку 3.14.

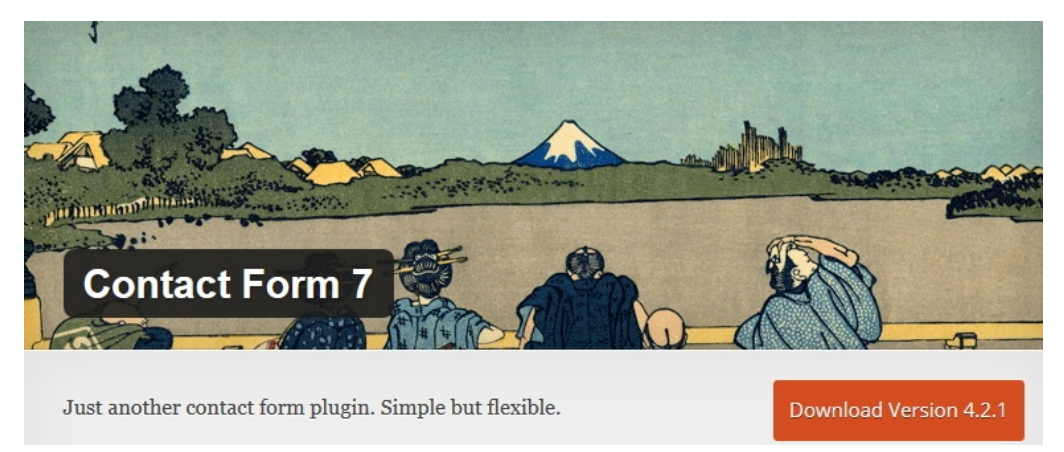

Рисунок 3.14 – Плагін ContactForm 7

Після встановлення програми необхідно запустити її. І далі вона самостійно видасть шорткод, який необхідно буде вставити у свої записи, сторінки чи зміст тексту віджету.

Створення категорій. Категорії (рубрики) *WordРress* – це сховище інформації з певної теми на сайті, можливість організувати на сайті закритий розділ, який бачитиме лише вузьке коло відвідувачів сайту. Крім того, можливість приховати ту чи іншу категорію сайту, або потребу для виведення запису з однієї певної рубрики на головній сторінці сайту або в будь-якому іншому місці.

Крім того, будь-яку рубрику можна оптимізувати під певні ключові запити та отримати на сайт додаткових відвідувачів. Загалом категорії *WordРress* – дуже гнучкий інструмент.

Рубрики *WordРress* – це не просто список записів, а структура даних, яка проста у використанні, та зручна як для адміністратора, так і для відвідувачів сайту.

Створення меню. Меню сайту є одним з основних функціональних елементів сайту, який складається з набору посилань на різні сторінки. Кожне посилання є пунктом меню. Кожен відвідувач використовує меню як засіб навігації.

У *WordРress* меню можна надати абсолютно будь-який дизайн. Задати способи відображення, позиціонування та випадання пунктів меню, встановити шрифти, налаштувати активний пункт меню, можна зробити, щоб пункт меню змінювався при наведенні.

Для створення та редагування меню на *WordPress* вибираємо спеціальний пункт, який відповідає за роботу з меню, приклад надано на рисунку 3.15.

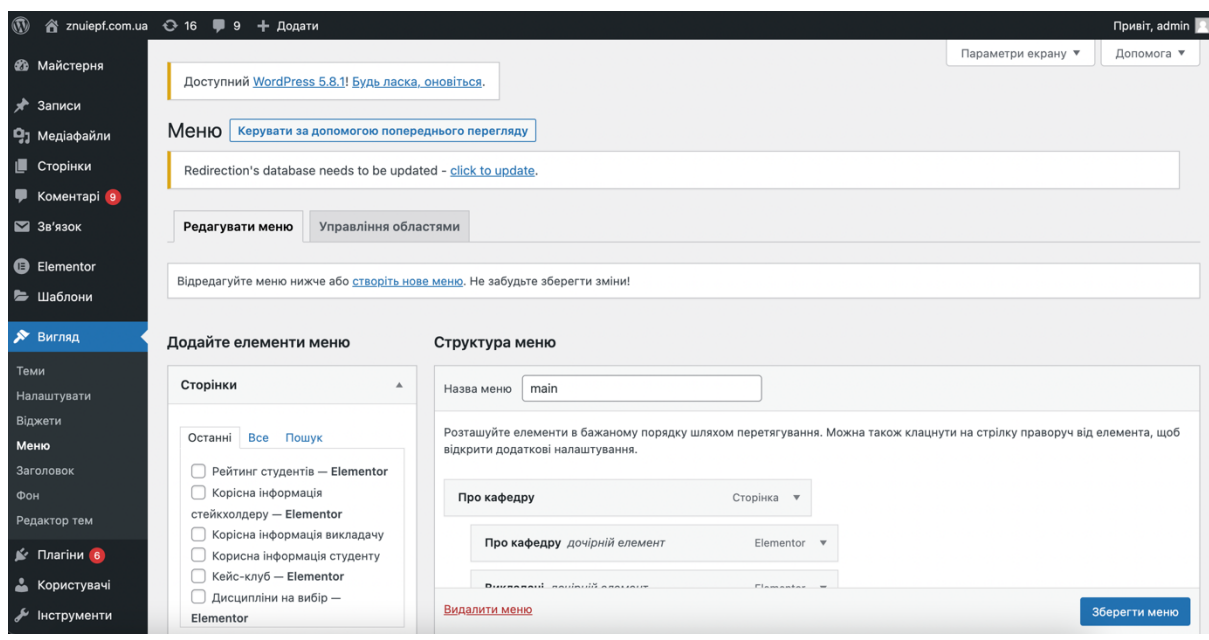

Рисунок 3.15 – Створення та редагування меню

У цьому пункті можливе додавання нових сторінок. Можливість змінювати структуру меню, де можна розташувати елементи у бажаному порядку шляхом перетягування.

Встановлення шаблону сайту. Панель надання сайту дозволяє змінювати зовнішній вигляд, використовуючи різноманітні теми. Теми – це закінчені цілісні стилі, які докорінно змінюють зовнішній вигляд сайту. Усіх тем – сотні, і вони всі різноманітні. Всі вони розроблено користувачами *WordPress*.

Для сайту кафедри було використано тему *Education Hub*. За допомогою цієї теми сайт легко адаптується під будь-який пристрій (мобільний телефон, планшет). Головна сторінка теми не має блоґової структури, на ній може виводитися будь-яка інформація про сайт. Також можна задати виведення кнопки, при натисканні на яку виконувалась будьяка дія. Праворуч від опису, можна встановити виведення зображення або відео. Всі ці дії виконуються через налаштування теми. Також, на головній сторінці доступні три віджети. Тема представлена на рисунку 3.16.

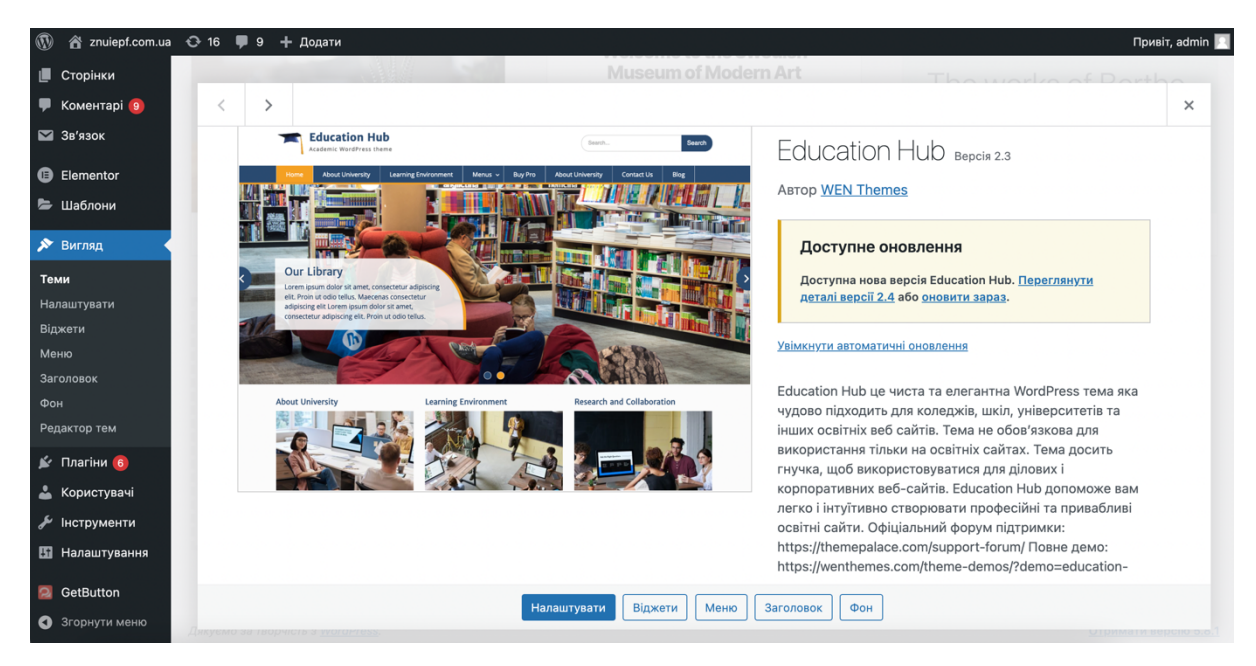

Рисунок 3.16 – Зовнішній вигляд теми «Education Hub»

Для встановлення теми необхідно в меню на консолі вибрати пункт «Зовнішній вигляд» і вибирати підпункт «Теми». Приклад наведено на рисунку 3.17.

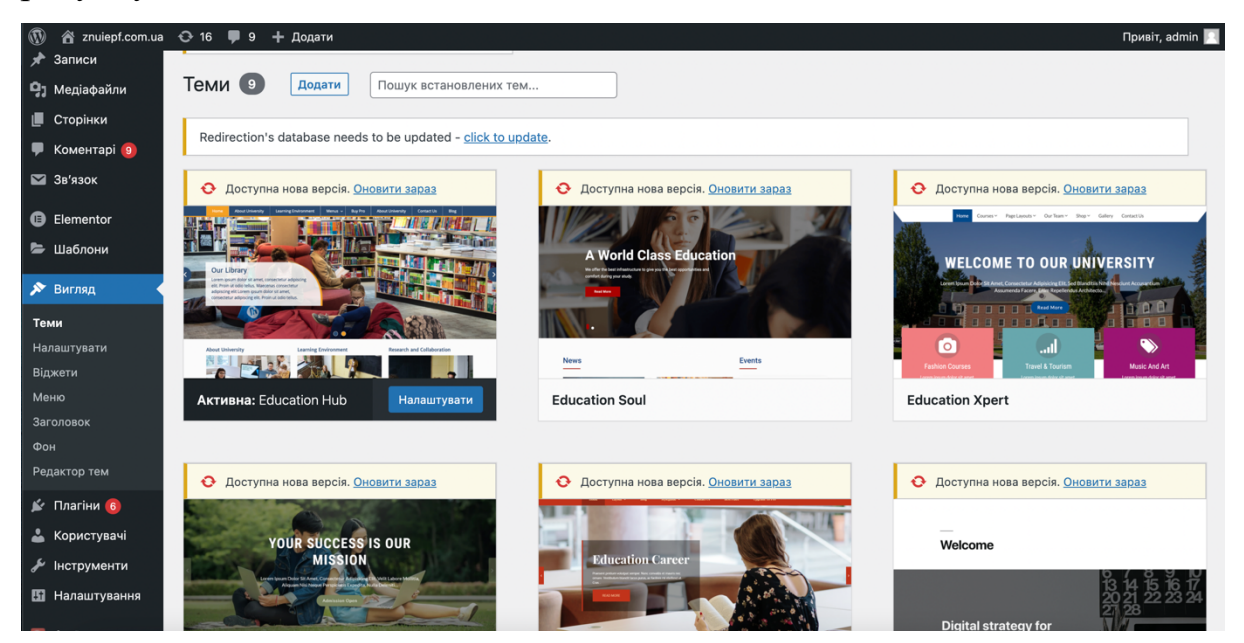

Рисунок 3.17 – Зовнішній вигляд та налаштування теми

На панелі представлення сайту можна спостерігати безліч тем: класичні, теми за замовчуванням та багато іншого.

Щоб переглянути, як працює зміна теми, виберемо тему *TwentySeventeen* і натискаємо Перегляд, приклад показаний на рисунку 3.16.

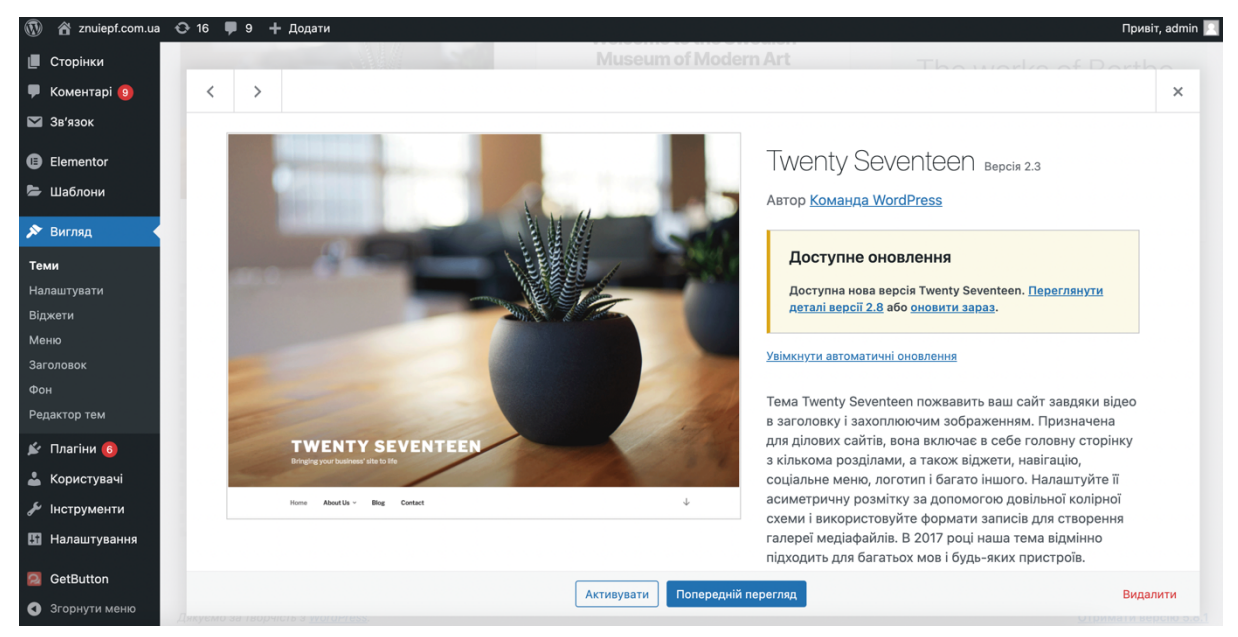

Рисунок 3.16 – Тема *TwentySeventeen*

При виборі нової теми зовнішній вигляд сайту змінився, але все решта залишилося на своїх місцях.

Повертаємося в панель вистави (Кнопка «Назад» у браузері) та вибираємо *Education Hub*, щоб повернути сайт до того стану, в якому він був. Ну і звичайно не забуваємо натиснути кнопку «Оновити», щоб зберегти обрану тему.

Права доступу на сайт. У *WordPress* вже вбудована стандартна форма для реєстрації користувачів, яка складається з двох полів: «Ім'я користувача» та «Адреса електронної пошти», на яку приходить пароль.

Щоб увімкнути реєстрацію сайту на *WordPress*, необхідно зробити наступні дії: зайти в панель керування сайтом у лівому бічному меню знайти вкладку Налаштування → Загальні → Знаходимо параметр «Членство» і ставимо галочку на «Будь-який може зареєструватися».

Далі під параметром «Членство» йде параметр «Роль нового користувача» і дається на вибір п'ять видів (Адміністратор, Редактор, Автор, Учасник або Передплатник). Бажано залишити значення Передплатник, тобто будь-який користувач, що зареєструвався на сайті, автоматично отримує роль Передплатника, а далі Адміністратор вже у своїй панелі управління може змінити його роль.

Кожна значна роль має свої обмеження. Користувачі, які не є адміністраторами, вже після авторизації побачать на панелі адміністрування лише ті дії, які їм доступні. У такому разі у всіх інших ролей панель управління буде урізана порівняно з панеллю адміністратора.

Передплатники (*Subscriber*) – звичайний відвідувач сайту, має найбільш мінімальні права доступу на сайті, мають можливість читати і коментувати записи в блозі.

Учасники (*Contributor*), на відміну від передплатників, можуть створювати, редагувати та видаляти свої власні записи, проте публікувати їх вони не можуть – для цього запис повинен бути переглянутий та опублікований автором або користувачем з більш високою роллю.

Автори (*Author*) мають можливість публікувати записи, завантажувати файли, а також редагувати та видаляти, але ці дії вони можуть робити лише над своїми записами.

Редактори (*Editor*), на відміну від авторів, мають найбільш широкі можливості. Вони наділені всіма повноваженнями, пов'язаними з публікацією та редагуванням записів та сторінок, модерацією коментарів, а також управлінням рубриками та посиланнями, то мають можливість: створювати, публікувати та редагувати записи, редагувати чужі записи, створювати та змінювати рубрики, сторінки, мітки.

Адміністратори є верхньою ланкою в ланцюгу ролей і можуть здійснювати необмежені впливи: керувати темами і плагінами, користувачами, опціями сайту і т.д. При призначенні адміністраторів ресурсу необхідно виявити максимальну обачність та акуратність.

3.2. Оцінювання економічної ефективності розробки сайту кафедри

Головною метою економічної частини є визначення економічної ефективності капіталовкладень у проект.

Основні завдання включають техніко-економічне обґрунтування розробки, проведення аналізу існуючих аналогічних розробок, визначення економічного ефекту від її використання.

Загальна характеристика показників оцінки економічної ефективності.

Економічна ефективність – це результат, який можна отримати, порівнявши показники прибутковості виробництва відповідно до загальними витратами та використаним ресурсам. Якщо перший коефіцієнт більший у порівнянні з другим складовим, значить, мета досягнута, всі потреби задоволені. Якщо ситуація навпаки, означає, що економічного ефекту немає і підприємство зазнає втрат.

Суть економічної ефективності полягає в тому, щоб із доступних підприємству ресурсів набувати більше результатів виробництва, окупивши витрати на придбання ресурсів. Визначення витрат на впровадження та реалізацію сайту.

Розрахунок собівартості.

Розробка будь-якого устрою (програмного продукту) потребує певних матеріальних, тимчасових та трудових витрат. Для прикладу було використано вартість роботи, створення сайту, програміста.

Приймемо за фактичними витратами часу, визначення трудомісткості представлено таблиці 3.1.

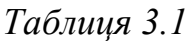

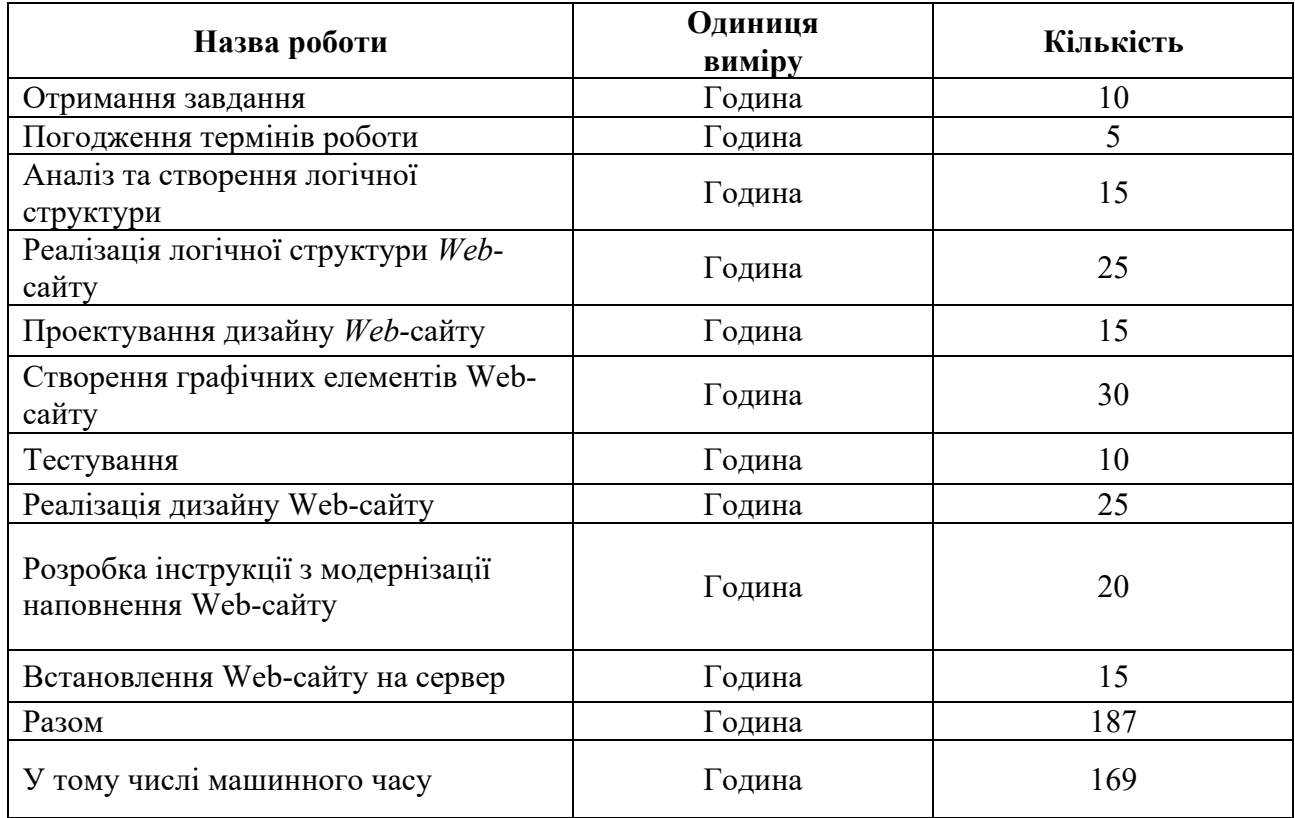

## **Відомість трудомісткості**

*Розрахунок витрат за матеріали*.

Вартість матеріалів представлена у таблиці 3.2.

*Таблиця 3.2* 

## **Вартість матеріалів**

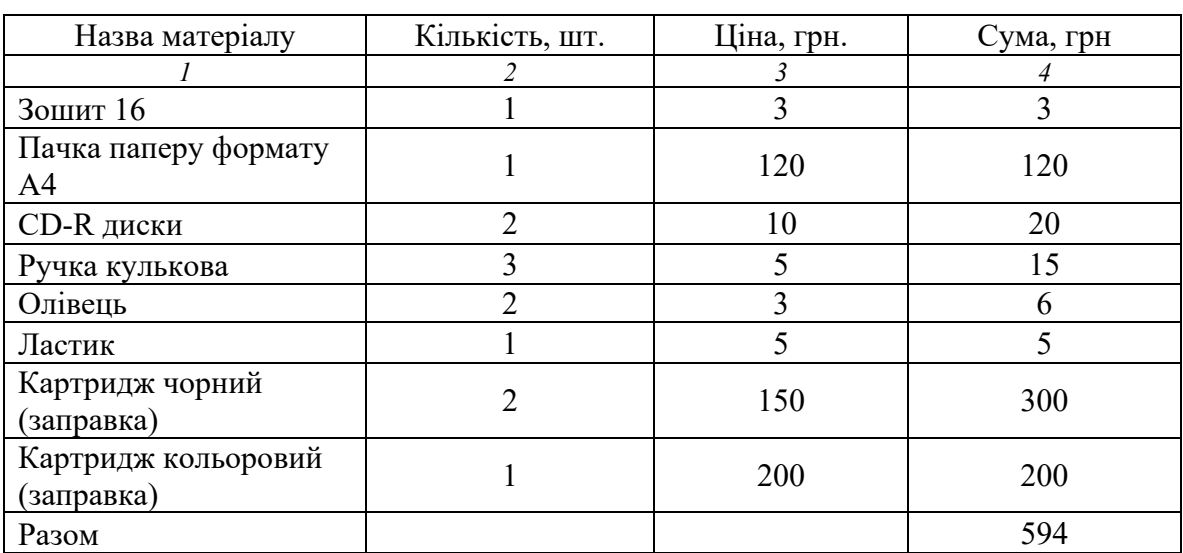

### *Розрахунок витрат за електроенергію устаткування*

Розрахунок витрат на електроенергію обладнання, проводити з урахуванням ціни електроенергії, ціни та терміну служби обладнання та трудомісткості. Витрати на електрики на технічні цілі представлені у таблиці 3.3.

*Таблиця 3.3*

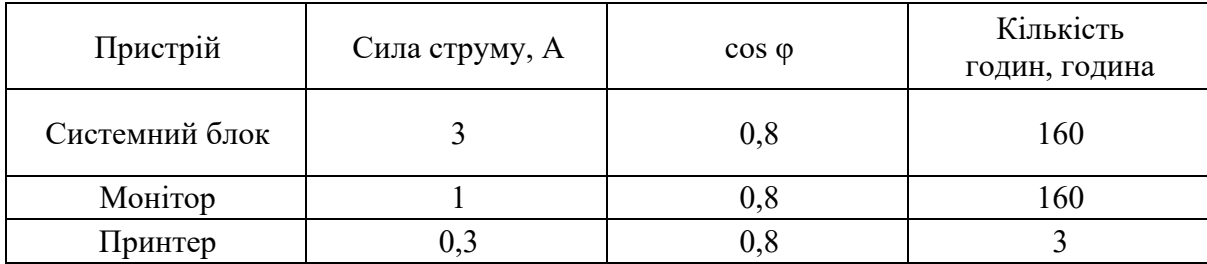

**Витрати електрики на технічні цілі**

Потужність визначається за формулою:

$$
P = U \cdot I \cos \varphi,\tag{3.1}
$$

де *P* – потужність устаткування, Вт;

*U* – напруга, *В*;

*I* – сила струму, А;

 $\cos \varphi$  – коефіцієнт потужності.

Визначимо потужність:

– системного блоку

$$
P_{6\pi} = 220 \cdot 3 \cdot 0.8 = 528 B\tau
$$

– монітора

 $P_{M} = 220 \cdot 1 \cdot 0.8 = 176B$ т

– принтера

$$
P_{\pi} = 220 \cdot 0.3 \cdot 0.8 = 53 B \tau
$$

Витрата електроенергії визначається за формулою

$$
W = \sum W_i = \sum P_i \cdot t_i \,, \tag{3.2}
$$

де *W* – витрата електроенергії *i*-го елемента, кВт;

*t* – час роботи i-го елемента, годину.

Витрата електроенергії монітора разом із системним блоком становить:

$$
W_1 = (176 + 528) \cdot 160 = 112640 \text{Br} \cdot \text{r} = 112,64 \text{ kBr} \cdot \text{r}.
$$

Витрата електроенергії принтера становить:

 $W_2 = 53 \cdot 3 = 159B\tau \cdot r = 0.159\kappa B\tau \cdot r$ .

Загальна витрата електроенергії становить:

 $W = 112,64 + 0,159 = 112,799$ кВт ∙ г.

Вартість витраченої енергії визначається за формулою:

$$
B_{\text{e}_{\text{I}}} = W \cdot \text{I} \tag{3.3}
$$

де Вел – витрати на електроенергію, грн.;

Ц = 1,44 грн./кВт ∙ г – тарифна ставка на електроенергію.

 $B_{\text{en}} = 112,799 \cdot 1,44 = 162,43$  грн.

*Розрахунок витрат на заробітну плату*

Основна заробітна плата визначається за формулою:

$$
3\Pi_{\text{och}} = 3\Pi_{\text{np}} + \Pi P \tag{3.4}
$$

де ЗП<sub>осн</sub> – основна заробітна плата, грн;

 $3\Pi_{\text{np}}$ – заробітна плата пряма, грн;

ПР – премія, грн.

Премія становить 40% від прямої заробітної плати;

Визначимо зарплату розробника за формулою:

$$
3\Pi_{\rm np} = t_p \cdot K,\tag{3.5}
$$

де  $t_p = 187$  – час роботи;

 $K = 120$  грн./год. – тарифна ставка.

ЗП<sub>пр</sub> = 187 · 120 = 22400 грн.

Визначимо премію за формулою:

$$
\Pi P = 0.4 \cdot 3\Pi_{np} \tag{3.6}
$$

$$
\Pi P = 0.4 \cdot 22400 = 8976 \text{ rph.}
$$

Підставимо чисельні значення у формулі (3.4) та визначимо основну заробітну плату:

 $3\Pi_{\text{och}} = 22400 + 8976 = 31376$  грн.

*Розрахунок нарахувань на заробітну плату*

Відрахування до бюджетних фондів, грн., визначаються за формулою

$$
B_{\phi} = (0.18 + 0.15) \cdot 3\Pi_{\text{OCH}} \tag{3.7}
$$

В<sub>ф</sub> = 0,195 ⋅ 31376 = 6118 грн.

Розрахунок витрат за розробку програмного продукту Зведемо всі витрати на таблицю 3.4.

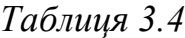

| Найменування                        | Сума, грн. |
|-------------------------------------|------------|
| Допоміжні матеріали                 | 594,00     |
| Електроенергія на технологічні цілі | 417,37     |
| Основна заробітна плата             | 31 376     |
| Відрахування до бюджетних фондів    | 6 1 1 8    |
| Разом                               | 38 505,31  |

**Найменування та визначення витрат інформаційної системи**

Розрахунок реєстрації Домена та Хостингу:

– доменне ім'я – це унікальне алфавітно-цифрове позначення (що включає літери, цифри, допускається використання знака дефіс «-»), яке є необхідним елементом адреси мережі Інтернет;

– хостинг – послуга з надання ресурсів для розміщення інформації на сервері, що постійно знаходиться в Інтернеті.

Вартість домену в зоні «сщь.ua» складає – 250 гривень на рік, а вартість хостингу для сайту – 30 грн. / місяць. Тобто розрахунок витрат на утримання сайту на рік складатиме

 $250 + 30 \cdot 12 = 610$  грн.

Усього загальна вартість сайту кафедри становитиме 39 105,37 грн.

3.4. Висновки до розділу 3

Розроблено внутрішню структуру, яка визначає логічний ієрархічний розподіл вмісту на структурні одиниці та взаємозв'язки між ними. Основу дизайнерської концепції складає кольорова комбінація (темно-синього, блакитного та білого), прямокутна форма елементів та шрифт *Lato*, що входить до сімейства без засічок. Відповідно до фірмового стилю розроблено унікальний логотип, що слугує безпомилковій зоровій ідентифікації кафедри в мережі Інтернет. Розташування ілюстративного та текстового матеріалу на сторінках веб-ресурсу виконано з дотриманням принципів дизайну та спроектовано варіанти їх адаптивного відображення.

Верстку та програмування веб-ресурсу здійснено в системі керування вмістом *WordPress* в якій обрано базовий шаблон, на основі якого створено дочірню тему. Виконано модернізацію *CMS* шляхом інсталяції функціональних плагінів з подальшим їх налаштуванням. За допомогою візуального редактору сформовано структуру меню з усіма рівнями вкладеності та описано зовнішній вигляд мовою стилів. Застосовуємо *CSS* для додавання декоративного оформлення із використанням псевдо-елементів та псевдо-класів. Інтерактивні можливості веб- ресурсу реалізовано з залученням бібліотеки *jQuery* (конструктивні особливості слайдеру, анімації та списки з прихованим вмістом). Мовою *PHP* запрограмовано функціональні елементи та їх відображення (панелі керування, рядки інформації), також прописано шорткоди для швидкого оформлення фрагментів вмісту. Застосовано технологію *Flexbox* при розробці варіантів адаптивного відображення на пристроях з різними розмірами екранів.

#### ВИСНОВКИ

У ході виконання випускної кваліфікаційної роботи розроблено повнофункціональний інформаційний сайт «Кафедра інформаційної економіки, підприємництва та фінансів ІННІ ім. Ю. М. Потебні ЗНУ», повністю готовий до використання. Сайт орієнтований на студентів, абітурієнтів та викладачів. З його допомогою користувачі зможуть отримувати необхідну інформацію і ставити запитання у форумі.

Під час розробки веб-сайту було проаналізовано сучасні *web*технології, що дозволяють створювати інтерактивні *web*-сторінки. Найбільш підходящою програмою для виконання поставленого завдання виявилося програмне забезпечення управління сайтом *WordPress*.

Розроблений сайт задовольняє всі вимоги, поставлені на етапі постановки завдання. При розробці веб-сайту були використані готові модулі автентифікації, форуму та пошуку по сайту. Дані модулі були доопрацьовані з урахуванням специфіки веб-сайту та успішно впроваджені у його структуру.

Як подальше вдосконалення *web*-сайту є можливим розробка модулів доступу до систем дистанційної освіти. Також можливе доопрацювання інтерфейсу сайту з метою подальшого підвищення його інформативності, привабливості та зручності.

1. Гультяев А. К. Уроки Web-мастера. Технология. Дизайн. Инструменты. Москва: Корона-Принт, 2001.448 c.

2. Шапошников И. Самоучитель HTML4. Москва : БХВ-Петербург, 2003. 288 с.

3. Клиенко Р. Веб-мастеринг на 100%. Москва : Питер, 2013. 512 с.

4. Титтел Э. HTML5 и CSS3 для чайников. Москва : Диалектика-Вильямс, 2016. 400 c.

5. Дунаев В. HTML, скрипты и стили Уцененный товар (No1). Москва : БХВ-Петербург, 2015. – 816 c.

6. Маркин А. В. Основы Web-программирования на PHP. Москва : Диалог-МИФИ, 2012. 256 с.

7. Фримен Э. Изучаем HTML, XHTML и CSS. Москва : Питер, 2013. 214 c.

8. Шмитт К. HTML5 Рецепты программирования. Москва : Питер, 2012. 288 с.

9. Мак-Дональд М. HTML5. Недостающее руководство. Москва : БХВ-Петербург, 2017. – 509c.

10. Дунаев В. В. (X)HTML, скрипты и стили. Москва : Книга по Требованию, 2009. 488 с.

11. Ллойд Й. Создай свой веб-сайт с помощью HTML и CSS. Москва : Питер, 2013. 698 c.

12. Минник К. JavaScript для чайников. Москва : Вильямс, 2016. 320 c.

13. Поллок Д. JavaScript. Руководство разработчика. Москва : Питер, 2011. 94 c.

14. Обзор и классификация CMS по категориям. URL: https://habrahabr.ru/post/193168/ (дата звернення: 11.10.2021).

15. Шапошников И. Самоучитель HTML 4. Москва : БХВ Петербург, 2003. 288 c.

16. Прохоренок Н. А. Python. Самое необходимое. Москва : БХВ-Петербург, 2011. 416 c.

17. Рассел Д. Система управления базами данных. Москва : VSD, 2012. 780 c.

18. Система управления базами данных URL: http://ru.wikipedia.org/wiki/Система управления базами данных (дата звернення: 11.10.2021).

19. Oracle Database URL: http://ru.wikipedia.org/wiki/Oracle\_Database - (дата звернення: 11.10.2021).

20. MySQL URL: http://minsktelecomstroy.by (дата звернення: 11.10.2021).

21. Microsoft SQL Server URL: http://ru.wikipedia.org/wiki/Microsoft SQL Server (дата звернення: 11.10.2021).

22. CMSMagazine. Исследования рынка заказной веб-разработки: экономика, прогнозы, планы, маркетинг и кадры URL: http://research.cmsmagazine.ru/market-research-for-custom-web-development/ (дата звернення: 11.10.2021).

23. Колесниченко Д. Н. Выбираем лучший бесплатный движок для сайта. CMSJoomla! и Drupal. Санкт-Петербург : БХВ-Петербург, 2010. 288 c.

24. Прохоренок Н. HTML, JavaScript, PHP и MySQL. Джентльменский набор Web-мастера. Москва : БХВ-Петербург, 2010. 912 c.

25. Сергеев А. Н. Создание сайтов на основе WordPress. Санкт-Петербург: Питер, 2015. 272 c.

26. Горнаков С. Г. Осваиваем популярные системы управления сайтом. Москва : ДМК-Пресс, 2009. 336 c.

27. Колесниченко Д. Н. Движок для вашего сайта. CMS Joomla!, Slaed, PHP-Nuke. Санкт-Петербург: БХВ-Петербург, 2008. 368 c.

28. Вюббен Д. Контент - это валюта. Как разрабатывать продающий контент. Москва : Манн, Иванов и Фербер, 2014. 448 c.

29. Линдерман М. Как создать посещаемый сайт и избежать типичных ошибок. Москва : НТ Пресс, 2007. 224 c.

30. Чувиков Д. А. Сравнительный анализ CMS систем для создания электронных образовательных ресурсов, 2015. – (Рус). – URL: http://auts.esrae.ru/pdf/2015/1/262.pdf (дата звернення: 11.10.2021).

31. Керпен Д. Маркетинг эпохи «Like» / Д.Керпен. Москва : ШКИМБ, 2013. 240 c.

32. Киссейн Э. Основы контентной стратегии. Москва : Манн, Иванов и Фербер, 2012. 970 c.

33. Никсон Р. Создаем динамические веб-сайты с помощью PHP, MySQL, JavaScript, CSS и HTML5. Москва : Питер, 2016. 768 c.

34. Веллинг Л. Разработка веб-приложений с помощью PHP и MySQL. Москва : Диалектика / Вильямс, 2016. 439 c.

35. Маклафлин Б. PHP и MySQL. Исчерпывающее руководство. 2-е Издание. Санкт-Петербург: Питер, 2015. 544 c.

36. Колисниченко Д. Н. PHP и MySQL. Разработка Web-приложений. Москва : БХВ-Петербург, 2013. 560 c.

37. Bhaskar N. U., Prathap N. P., Chandra R. B., Govindarajulu P. General Principles of User Interface Design and Websites. *International Journal of Software Engineering* (IJSE). 2011. Vol. 2. Iss. 3. Р. 45-60. URL: https://www.cscjournals.org/manuscript/Journals/IJSE/Volume2/Issue3/IJSE-54.pdf (дата звернення: 11.10.2021).

38. Costa C. J., Costa P., Aparício M. Principles for Creating Web Sites. *A Design Perspective: Conference Paper*, January 2004. URL: https://www.researchgate.net/publication/220709794 Principles for Creating Web Sites A Design Perspective (дата звернення: 11.10.2021).

39. Documentation Drupal URL: https://www.drupal.org/documentation (дата звернення: 11.10.2021).

40. Ewer T. 30 Essential WordPress Plugins You Should Install If You Haven't Already URL: https://premium.wpmudev.org/ blog/essential-wordpressplugins (дата звернення: 11.10.2021).

41. Graham N. 8 Different Types of Websites URL: https://ezinearticles.com/?8-Different-Types-of-Websites&id=4340854 (дата звернення: 11.10.2021).

42. Morris W. 8 Best CMS Platforms to Start a Website in 2020. URL: https://www.hostinger.com/tutorials/best-cms (дата звернення: 11.10.2021).

43. Schäferhoff N. 12 «Best» WordPress Plugins (Free & Paid)/N.Schäferhoff URL: https://websitesetup.org/best-popular-wordpressplugins/ (дата звернення:  $11.10.2021$ ).

44. Клопов І. О., Стеценко М. К., Бобро Д. В. Методи рекомендацийних систем. *Європейський вектор модернізації інженерної та економіко-управлінської освіти в умовах сталого розвитку промислового регіону* : матеріали Міжнародної науково-практичної конференції (27-28 травня 2021 року, м. Запоріжжя). Запоріжжя : Наук. ред. Н.Г. Метеленко. ЗНУ Інженерний навчально-науковий інститут, 2021. C. 115-118.